$\mathbb{R}^2$ 

## CYCLE COUNTING TELEPHONE COMPANY STOREROOM (TCS)

## **CONTENTS**

## SECTION PAGE

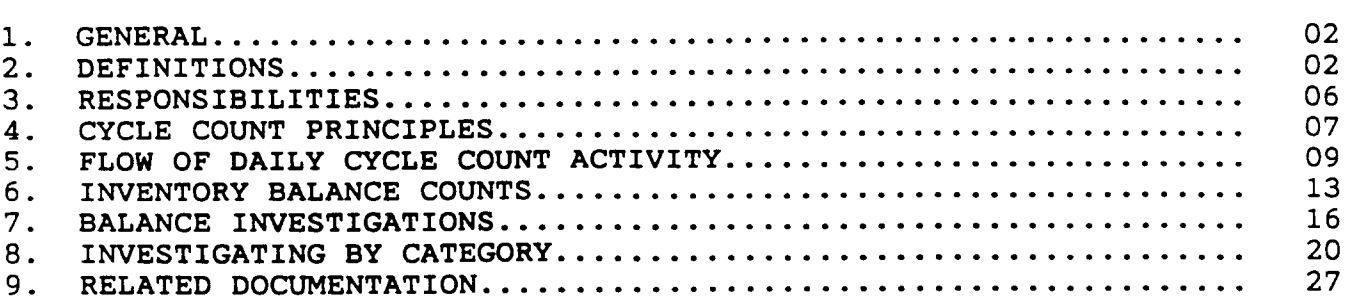

## **EXHIBITS**

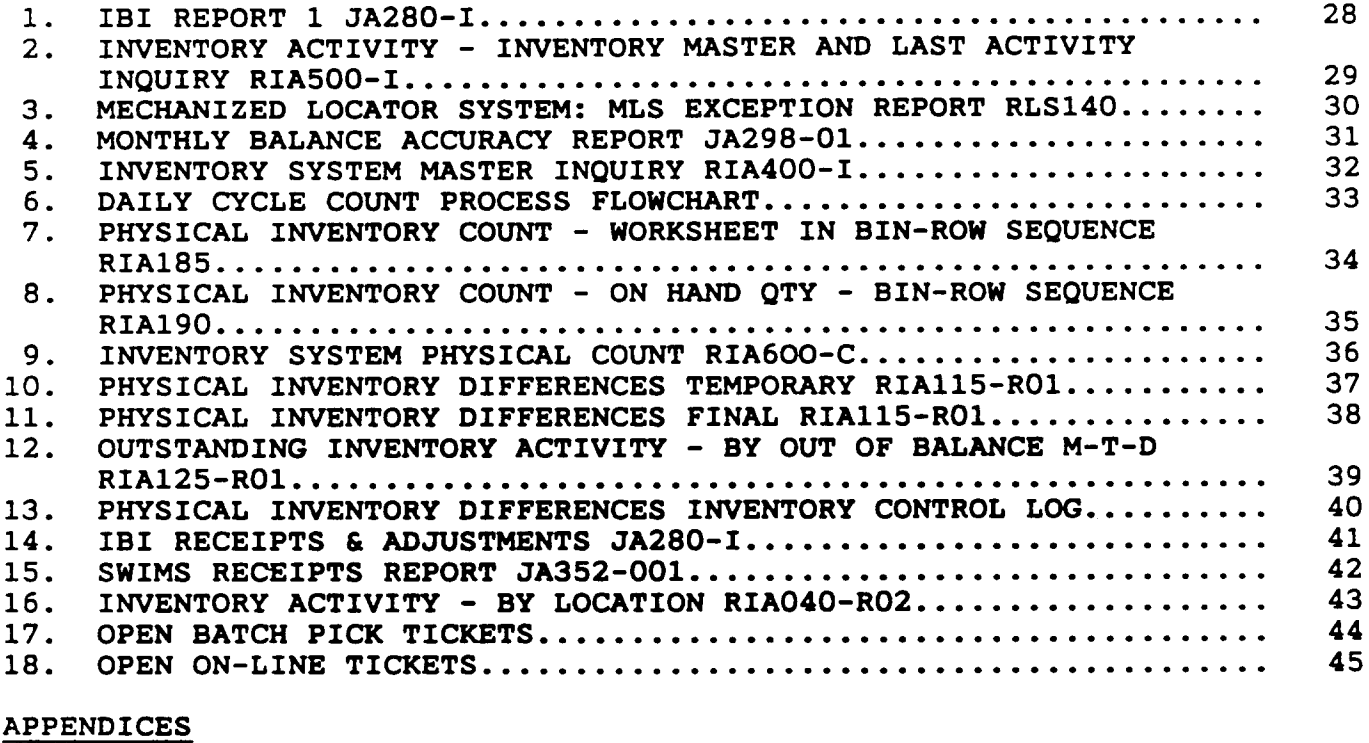

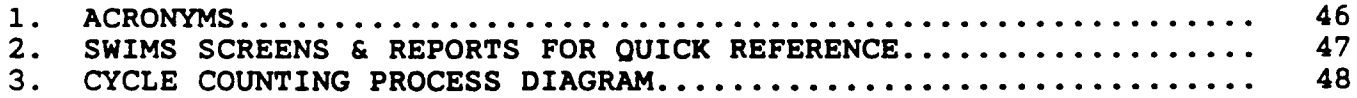

Page 1

#### **PROPRIETARY**

**Not for use or disclosure outside Southwestern Bell Telephone Company except under written agreement.**

#### 1. GENERAL

- 1.01 This instruction provides information to be used by Telephone Company Storerooms (TCSS) when performing Cycle Counting activity.
- 1.02 Whenever this practice is reissued the reason(s) for reissue will be indicated in this paragraph.
- $1.03$ to: The objective of this instruction is to provide a means
	- a. Comply with overall policies of the company;
	- b. Provide the service level required by users/clients;
	- c. Provide guidelines for a properly managed, well-executed, efficient cycle counting program:
	- d. Deploy resources effectively;
	- e. Assure SWIMS data base integrity to pass accurate information to downstream systems;
	- f. Promote communications and cooperation among the various organizations involved in the Cycle Counting process, and;
	- g. Provide guidelines to aid TCS locations in developing individual cycle count routines to meet the needs of cycle counting requirements.

#### 2. DEFINITIONS

- 2.01 ABC Classification - A classification of stocked items in decreasing order of annual demand volume. Class A contains the items with the highest annual demand volume and receives the most attention by Inventory Managers. Class B contains items with moderate annual demand volume, and receive less attention than Class A Items. Class C which contains the least annual demand receives routine attention.
- 2.02 Annual Inventory Counts (A) - Counts generated during Annual Inventory for every item in the data base. Counts

#### PROPRIETARY

Not for use or disclosure outside Southwestern Bell Telephone Company except under written agreement.

for certain categories of exempt material are not generated.

- 2.03 Computed Balance - The quantity which the system had computed before any positive or negative adjustments were made. The quantity is computed as follows:
	- a. To the annual inventory quantity, add inventory-to-date receipts, transfers-in and returns; then subtract all inventory-to-date issues, transfers-out and scrap. (Positive and negative adjustments (30/70) to the system are not figured into this quantity).
	- b. IBI Report 1 screen, see field: "COMPUTED-QTY", Exhibit 1.
- 2.04 Computer Balance The actual on-hand quantity of material available to be ordered by users/clients. This quantity is affected by positive and negative (30/70) adjustments.
	- a. IBI Report 1 screen, see field: "ON-HAND-QTY", Exhibit 1.
	- b. Inventory Activity IAAI screen, see field: "ON **HAND** INVENTORY: PRICED QTY", Exhibit 2.
- 2.05 Cycle Counting A physical inventory-taking technique where inventory is selected and counted on an ongoing basis (daily, weekly, monthly, etc. ) with all items being counted at least once during the year.
- 2.06 First Day Backorder Count (B) A Trouble Trigger set in the Allocation of material process, the first day material goes on backorder.
- 2.07 Investigation To observe or study by close examination and systematic inquiry. Investigation includes the following activities:
	- a. Supplies Attendant (inventory counter) physically looking for:
		- 1. Mixed material in storage location;
		- 2. Wrong material in storage location;

PROPRIETARY

Not for use or disclosure outside Southwestern Bell Telephone Company except under written agreement.

 $\parallel$ 

- 3. Visual check 1 storage location above, below, and to each side of the affected location;
- 4. Overflow storage locations;
- 5. Material marked or packaged incorrectly;
- 6. Staging area(s);
- 7. Received but not put away;
- 8. Receiving area;
- 9. MLS error(s);
- 10. Incorrect count multiples (UOM);
- 11. Alternate locations;
- 12. Erroneous storage location labels.
- b. Management personnel and clerical support reviewing:
	- 1. Receiving documents;
	- 2. Pick Tickets;
	- 3. Inventory related reports;
	- 4. MLS related reports;
	- 5. Any balance affecting adjustment;
	- 6. OS&D and Claims activity;
	- 7. Incorrect count multiples;
	- 8. IBI screens in SWIMS;
	- 9. Packing slips;
	- 10. Emergency shipment;
	- 11. Open pick tickets;
	- 12. Material selecting error;

#### PROPRIETARY

( Not for use or disclosure outside Southwestern Bell Telephone Company except under written agreement.

Page 4

!

- 13. 50/51 adjustments;
- 14. Shipment verification;
- 15. Dirty tickets.
- 2.08 MLS Trouble Trigger Count (M) - Trouble Triggers based on edit procedures within the MLS System. There are seven different conditions within the MLS system which will set a trouble trigger. These conditions, or exception messages, will appear on the daily MLS Exception Report (RLS-140), Exhibit 3.
- 2.09 Negative Inventory Balance Count (R) - A Trouble Trigger set when more material has been issued that currently shows to be in stock. Thus a negative inventory balance results.
- 2.10 Null period - A time period in which there is no material movement occurring in the warehouse (receiving, storing, and selecting).
- 2.11 Random Counts - Random counts are generated monthly on a random basis for the purpose of measuring item balance accuracy within the warehouse, Exhibit 4.
- 2.12 a. Warehouse balance accuracy for random counts is calculated as follows:
	- $\hat{\mathbf{x}} = (\text{NUMBER TERMS} \mathbf{T} \mathbf{T} \mathbf{R}) (\text{NO. IFEMS W DISCREP.}) \mathbf{X} (100)$ (TOTAL NUMBER ITEMS TT R)
- 2.13 System Generated Counts (S) - A SWIMS generated Cycle Count initiated based on the Next Count date on the inventory record being less than the current date. See Inventory System Master Inquiry screen IAMI, Exhibit 5. The Count Frequency is also found on IAMI, and it indicates the number of times per a twelve month period Inventory Management wishes to have the item counted. The count Frequency is arrived at by Inventory Management analyzing the ABC status of each item.
- 2.14 Trouble Trigger - a series of "exception" messages which generate a warehouse physical count verification of material.

#### PROPRIETARY

Not for use or disclosure outside Southwestern Bell Telephone Company except under written agreement.

I

2.15 Warehouse Backorder Counts (W) - A Trouble Trigger set by the Material Request Shipment Verification (Loop Closure) process when a shipment has occurred In which less material was shipped than the quantity ordered. Thi**<sup>S</sup>** signals that there was not enough material on the shelf to ship an order in full therefore indicating that the SWIMS balance is incorrect.

#### 3. RESPONSIBILITIES

- 3.01 It is the responsibility of the TCS Cycle Count personnel to carry out physical counts and investigations of the differences between SWIMS computer balances and warehouse on-hand balances of material.
- 3.02 TCS Cycle Count personnel must identify and resolve inventory problems encountered during the investigation process to minimize future balance inaccuracies.
- 3.03 TCS Supplies Attendants must physically count material, search for material, update MLS daily, and identify, document, and report problem areas for resolution.
- 3.04 TCS Clerical support must assure all items on the count sheets have been counted, key counts Into SWIMS, investigate balance affecting paperwork such as Claims activity, Shipment Verification, dirty tickets, etc.
- 3.05 TCS Management personnel must assure that investigations for balance discrepancies are performed, balance affecting paperwork is investigated, MLS errors are corrected daily, problem areas are corrected to prevent future balance inaccuracies, appropriate measurements and feedback are in place to assure a quality Cycle Count process.
- 3.06 TCS Management personnel must set appropriate balance accuracy objectives to maintain a high level of inventory record accuracy.
- 3.07 Close coordination and communication is required among Inventory Management, TCSS, Procurement Contracting, and Procurement Systems and Accounting to assure that the proper balance adjustments are made.

#### PROPRIETARY

Not for use or disclosure outside Southwestern Bell Telephone Company except under written agreement.

3.08 It is essential that the integrity of all data bases be maintained. Employees must maintain the highest legal and ethical standards as set forth in Southwestern Bell Telephone Company's booklet entitled A Code Of Business Conduct. All functions within the Cycle Counting process must be performed with care and honesty for the successful management of the business.

#### 4. CYCLE COUNT PRINCIPLES

L

- 4.01 A properly managed, well-executed, efficient cycle counting program can deliver significant benefits at a very low cost. Records that are very accurate can reduce shortages, late orders, and obsolescence costs and can improve user/client and employee morale. Accurate records are the cornerstone of successful inventory control.
- 4.02 The purpose of Cycle Counting is to maintain a high level of inventory record accuracy on a timely basis. By counting inventory on a more regular basis, identification and resolution of inventory problems can be accomplished to more effectively manage inventory, reduce costs, and better serve users/clients.
- 4.03 Cycle counting refers to the balance control relationship among, physical on-hand balances, computer balances, and computed balances, which effect the Perpetual Inventory Records (PIR). The relationship should be such that if a physical count would be performed on a given location, the related computer balance would agree with the physical on-hand count. The objective is to effectively control the balances rather than simply make an adjustment to the computer balance.
- 4.04 The investigation of balance discrepancies Is the most important function performed by TCS personnel responsible for Cycle Counting. All balance differences should be routinely investigated daily and documented. Resources should be applied in a manner that will result in the highest number of investigations for any given day when considering appropriate investigative priorities.
- 4.05 The TCS will be responsible for the accuracy of the stock balances by performing the following functions:

PROPRIETARY

Not for use or disclosure outside Southwestern Bell Telephone Company except under written agreement.

**I**

- a. Monitoring balance affecting documents;
- b. Verify balance affecting documents;
- c. Conduct counts;
- d. Perform balance investigations;
- e. Balance adjustments:
- f. Report results and possible solutions to problems detected to upper management;
- g. Verify packing slips to the Daily Receipts Report;
- h. Verify New/Unused returns to the Inventory Activity by item;
- i. Correct MLS errors from the MLS Exception Report, RLS140;
- J. Communicate concerns, discrepancies, large quantity differences, unusual findings, etc. to Inventory Management.
- 4.06 Physical inventory "DO and Don't" items include:
	- a. Do count by the Unit of Measure assigned to the item being counted;
	- b. Don't count partial quantities of any items where the quantity would be less that an expressed Unit of Measure such as pounds, feet, and gallons;
	- c. Do individually count the contents of all opened packages;
	- d. Don't open sealed packages to count, use the count marked on the outside of the carton;
	- e. Do approximate bulk item lengths such as hoses, wire, etc., where lengths are extensive and too costly to count;

#### PROPRIETARY

Not for use or disclosure outside Southwestern Bell Telephone Company except under written agreement.

- f. Don't sight-count items, assure pallets are full pallets, storage locations do not contain mixed material, storage location is correct, etc.;
- g. Do put boxes or packages back in their original storage location after counting;
- h. Don't disturb the rotation sequence of items counted that carry an assigned shelf life.

#### 5. FLOW OF DAILY CYCLE COUNT ACTIVITY

- 5.01 SWIMS Cycle Counting generates inventory counts on a daily basis for trouble trigger counts, and system generated counts. Physical counting of items will take place in the warehouse on a daily basis.
- 5.02 Following is a general procedure which explains the sequence of activities that occur in the cycle counting process, see flowchart Exhibit 6. (Note that the times given here are to be used as examples. Local procedures and system availability restrictions may require adjustments in the time frames).
	- a. SWIMS produces a Physical Inventory Count Worksheet RIA185, Exhibit 7, of items for evening count by Supplies Attendants (7:00 P.M. ).
		- 1. Physical Inventory Count Worksheets for items which will be counted that evening will be generated in a batch process when the system is brought down that evening. All Shipment Verification (formerly Loop Closure) and receipting must be complete for that day before the system is brought down. The Physical Inventory Count - Worksheets which are produced through the batch cycle will provide the Supplies Attendants with the following:
			- a. A listing of inventory items which need to be physically counted that evening, the Physical Inventory Count - Worksheet In<br>Bin-Row Sequence, RIA185. (Prime bin/rows Bin-Row Sequence, RIA185. and alternate bin/rows are included on the worksheets for counting.

#### PROPRIETARY

Not for use or disclosure outside Southwestern Bell Telephone Company except under written agreement.

I

- b. A Physical Inventory Count on Hand Qty -Bin-Row Sequence RIA190, Exhibit 8, report on which the Supplies Attendant can record total quantities of items counted.
- b. "Actual physical count of material is performed by Supplies Attendant. (7:30 P.M. to 6:00 A.M.)
	- 1. During the evening, and night, actual physical counts will be made on all items which were printed on the Physical Inventory Count - Worksheets. Actual quantities that are counted should be written on these worksheets to be input into the system in the morning.
- c. Input evening's actual physical count into SWIMS Inventory System Physical Count IAPC, Exhibit 9. (7:00 A.M.)
	- 1. Once the physical counts are made on the items from the Physical Inventory Count - Worksheet, the Clerical support must input the item quantity totals into the system.
- d. A Physical Inventory Differences Temporary report<br>RIA115-R01. Exhibit 10. is produced. (9:00 A.M.) RIA115-RO1, Exhibit 10, is produced.
	- 1. A Temporary (Trial) run is made first thing in the morning. This run takes the actual physical count totals of items that were counted the previous night and compares them to the system totals.
	- 2. The Physical Inventory Differences Temporary report is produced from the temporary run. This report displays the items which showed a discrepancy between the physical count and the system count.
- e. Investigate inventory discrepancies between the physical count and system count, and enter adjustments. (10:00 A.M. to 5:00 P.M.)
	- 1. Throughout the day, the Supplies Attendant must investigate the items which showed

#### PROPRIETARY

Not for use or disclosure outside Southwestern Bell Telephone Company except under written agreement.

Page 10

I

discrepancies on the Physical Inventory Differences - Temporary report.

- 2. Investigative work is done by the Supplies Attendant, inventory counter, using the following tools and methods to determine where the discrepancy lies:
	- a. Mixed material in storage location;
	- b. Wrong material in storage location;
	- c. Visual check 1 storage location above, below, and to each side of the affected location;
	- d. Overflow storage locations:
	- e. Material marked or packaged incorrectly;
	- f. Staging area(s);
	- q. Received but not put away;
	- h. Receiving area;
	- i. MLS error(s);
	- j= Incorrect count multiples (UOM);
	- k. Alternate locations.
	- 1. Material put away, but not receipted.
- 3. Investigative work is done by the Manager/Materials Management/TCS and/or clerical staff using the following tools and methods to determine where the discrepancy lies:
	- a. Receiving documents;
	- b. Pick Tickets;
	- c. Inventory related reports;
	- d. MLS related reports;

PROPRIETARY

Not for use or disclosure outside Southwestern Bell Telephone Company except under written agreement.

- e. Any balance affecting adjustment;
- $f<sub>z</sub>$ OS&D and Claims aCtivitY;
- q. Incorrect count multiples;
- h. IBI screens in SWIMS;
- i. Packing slips;
- j. Emergency shipments;
- k. Open pick tickets;
- 1. Material selecting error;
- m. Dirty tickets.

The Clerical support will then re-input any adjustments which need to be made on the item totals into the SWIMS Inventory System Physical Count, IAPC .

- f. A final run of previous evening's counts is made and the Physical Inventory Differences - Final report, RIA115-RO1, Exhibit 11 is produced.
	- 1. After the system is brought down that evening, a final (closing) run is made to update SWIMS inventory balances. The final run includes all items which:
		- a. Were physically counted the previous evening;
		- b. Had balance discrepancies which were reconciled during the day.

This final run must be done before any new quantity totals are input for the evening's new physical count items.

g. Return to Section 5.02, paragraph "a" to begin the daily Cycle Count process again.

#### PROPRIETARY

Not for use or disclosure outside Southwestern Bell Telephone Company except under written agreement.

1. Repeat Section 5.02, paragraphs "a" through "f" see Appendix 3 for reference.

#### 6. INVENTORY BALANCE COUNTS

- 6.01 SWIMS Cycle Counting generates inventory counts on a daily basis for trouble trigger counts, and system generated counts.
- 6.02 Trouble Trigger counts include:

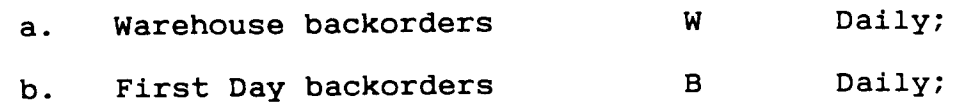

- c. MLS counts M Daily;
- d. Negative balances N Daily.
- 6.03 SWIMS system counts include:

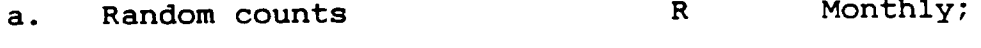

- b. System counts S Daily;
- c. Annual Inventory counts A Annually.
- 6.04 A third category of counts are manual requests from Inventory Managers, or others, to verify suspected inventory discrepancies:
	- a. Manual requests P Daily.
- 6.05 The SWIMS count generation job will generate inventory counts based on a pre-determined priority as follows:

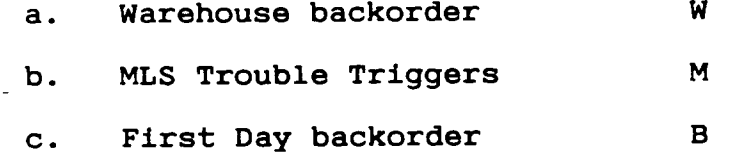

- d. Negative balance N
- e. System generated S

#### PROPRIETARY

Not for use or disclosure outside Southwestern Bell Telephone Company except under written agreement.

- f. Random counts R
- q. Annual Inventory A
- 6.06 The count priority sequence can be changed by contacting the Procurement Methods & Systems District. Count priority sequence changes must have the concurrence of upper management.
- 6.07 If during the count generation an item meets the criteria for two or more count categories, the Physical Inventory Count - Worksheet, RIA185, will identify all count codes associated with the item balance.
- 6.08 Cycle Counts will be generated after all processing of the day's business has been completed including:
	- a. All receival updates;
	- b. Error corrections;
	- c. Shipment verification/accountability for daily Pick Tickets;
	- d. Balance adjustments;
	- e. MLS updates;
	- f. Complete MLS errors daily:
	- g. Publish returns activity report daily.
- 6.09 Balances which are to be counted will be indicated on the Physical Count - Worksheet, RIA185. The Physical Count -Worksheet will be in BINROW sequence, but will include the primary and alternate locations for each balance to be counted.
- 6.10 Cycle Counts will be performed by Supplies Attendants -during a warehouse null period. The null period will have to be in effect from the time that the last source documents relating to receiving, shipping, error corrections, and material movement, for the day's business have been processed and all counts have been completed.

#### PROPRIETARY

Not for use or disclosure outside Southwestern Bell Telephone Company except under written agreement.

- 6.11 The Supplies Attendants will be responsible for recording the quantity of material at each inventory location specified on the RIA185 Count Sheet. If the material is found out of location, the location will be recorded on the count sheet. When this condition occurs, location<br>undates should be processed via MLS immediately. The updates should be processed via MLS immediately. Supplies Attendant must initial the Count Sheet for each count performed.
- 6.12 After inventory counts have been completed on the RIA185 Count sheet, the Count Sheets will be reviewed to assure that a quantity has been entered for each location<br>counted. The Supplies Attendant will verify the co The Supplies Attendant will verify the count quantity with the computer quantity shown on the Physical Inventory Count On Hand Quantity, RIA190, report. If the balances do not agree, a second count will be performed by the person responsible for the investigation of the discrepancy.
- 6.13 After investigating to determine the correct quantity, the final count quantity will be input into SWIMS Inventory Activity Physical Count, IAPC screen.
	- a. It is imperative to note that for any count being input into the IAPC screen, the Count Date being input must be the previous day's date. In other words, if today's date is 5/30, the Count Date to enter should be 5/29. The purpose for using the previous day's date is to assure that SWIMS calculates the additions and subtractions to inventory from the last completed SWIMS cycle forward. Inputting an erroneous date will cause SWIMS to calculate forward from the wrong point in time and will produce distorted inventory balances.
- 6.14 After all counts from the RIA185 Count Sheets have been input into SWIMS IAPC, the Physical Inventory Differences - Temporary report, RIA115-RO1, is produced. This report is generated from a BMP run approximately 9:00 A.M. each day. It reflects the differences between the physical count from the RIA185 Count Sheets and the existing computer balance. The dollar amount of the differences is indicated as well. All items should be investigated to determine the cause of the differences.
	- a. Inventory Management also receives a copy of the Physical Inventory Differences - Temporary report

PROPRIETARY Not for use or disclosure outside Southwestern Bell Telephone Company except under written agreement.

I

after the 9:00 A.M. BMP. This report is reviewed by them and specific counts and investigations may be requested for completion by end of the work day.

- 6.15 After investigation of the differences noted on the Physical Inventory Differences - Temporary report, changes to the balances may be made using the SWIMS IAPC screen before the end of the work day. Discrepancies and their causes should be recorded on the Physical Inventory Differences Inventory Control log for audit purposes. This log should be kept from Annual Inventory to Annual Inventory.
- 6.16 After the end of the work day, and during the SWIMS nightly batch cycle, a Physical Inventory Differences -<br>Final report, RIAl15-R01 will be generated. This report Final report, RIA115-R01 will be generated. will reflect actual changes to the SWIMS computer on-hand balances.
- 6.17 The Outstanding Inventory Activity Out of Balance Month-to-Date report RIA125-RO1, Exhibit 12, is generated after each differences report. This report indicates the current month's differences which can be helpful in the investigation of balance discrepancies.
- 6.18 The causes of balance discrepancies noted on the RIA185 Count Sheets should be analyzed by the Manager-Materials Management/TCS. This will identify warehouse operational problem areas or procedural problem areas. Steps should be taken to alleviate problems identified, to avoid balance discrepancies in the future.

#### 7. BALANCE INVESTIGATION

- 7.01 Investigation of balance discrepancies is the most important function performed by TCS personnel resporisible for Cycle Counting. All balance differences should be investigated daily. Resources should be applied in a manner that will result in the highest number of investigations for any given day when considering appropriate investigative priorities.
- 7.02 It is the goal of TCS Cycle Counting persomel to maintain accurate balances between SWIMS computer balances and warehouse physical counts, thus assuring

#### PROPRIETARY

Not for use or disclosure outside Southwestern Bell Telephone Company except under written agreement.

that proper adjustments pass to the accounting Perpetual Inventory Record (PIR). It is important to note that Cycle Count adjustments only impact the SWIMS computer balances and therefore may result in later discrepancies with the PIR. Balance control refers to the relationship among:

- a. Physical on-hand balance;
- b. Computer balance;
- c. Computed balance;
- d. Perpetual Inventory Record (PIR);

Theoretically, the relationship should be such that if a physical count were to be performed on a given warehouse location, the physical count would agree with the computer balance. The computer balance should ag The computer balance should agree with the computed balance, and the computed balance should agree with the PIR\*. The objective of the Supplies Attendant is to effectively control inventory balances, rather than simply making adjustments to computer balances. The investigation process, and subsequent balance adjustments, should lead to better inventory management thus reducing costs and providing better service to users/clients.

- \*Note: It should be noted that the relationship of computer balances, computed balances, and PIR records will not always be 100% in agreement due to multiple systems being involved (SWIMS, PLAS, CAPRI, DOPAC). Also, the timing of the processing and interfacing of these systems can affect agreement of the data as well. Certain transactions such as 30/70 adjustments will not pass to the SWIMS Computed balance or the PIR record.
- 7.03 Shipments, Returns, Transfers, Claims, and other inventory affecting transactions update SWIMS balances, and then pass the updates to the PIR via Procurement Logistics Accounting System (PLAS) to update the Company books. SWIMS activity types that flow through PLAS and update the Company books are as follows:
	- a. 03 SS RECEIPT Receipt to stock from scrap;

PROPRIETARY

Not for use or disclosure outside Southwestern Bell Telephone Company except under written agreement.

I

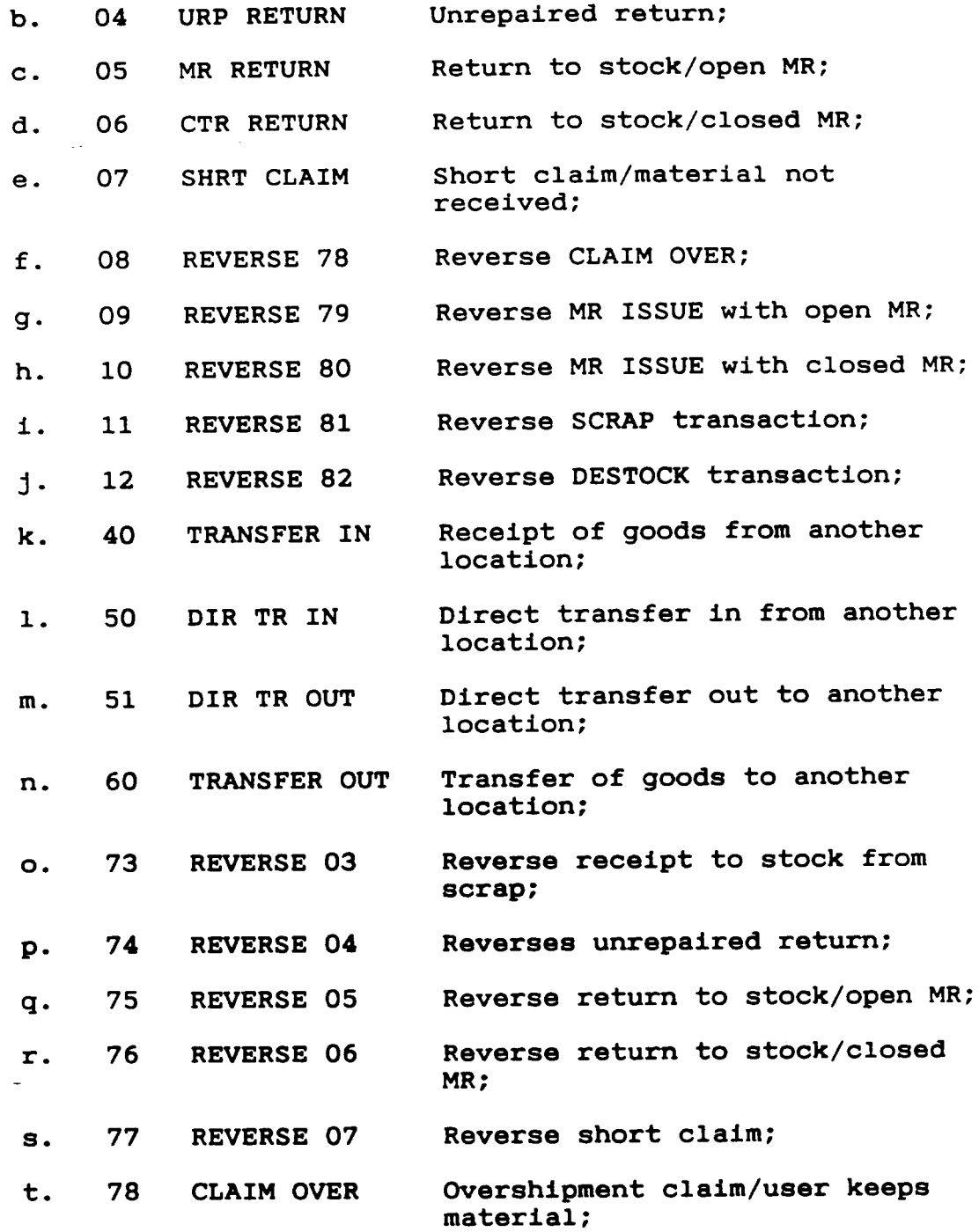

## PROPRIETARY

Not for use or disclosure outside Southwestern Bell Telephone Company except under written agreement.

Page 18

 $\sim 10$ 

- u. 79 MR ISSUE MR for issue;
- v. 80 CTR ISSUE Reverse activity 10 for claims only;
- x. 81 SCRAP Scrapped/sent to MARC Center;
- v. 82 DESTOCK Destocked/sent to MARC Center;
- 7.04 It should be noted that SWIMS Activity Type 22 also updates the PIR records. However, Activity Type 22 is a receipt of goods from a vendor that updates the PIR via CAPRI, and not via PLAS.
- 7.05 SWIMS activity types 30 and 70 update SWIMS balances, but they do not pass to or change the PIR records:
	- a. 30 transactions are positive adjustments to inventory.
	- b. 70 transactions are negative adjustments to inventory.
	- c. Each time 30 or 70 type adjustments are made without an offsetting transaction (SW4949), they distort the PIR records;
	- d. 30 and 70 type transactions should be used only as a last resort, and only after a complete investigation has been made to determine the cause of the balance discrepancy. A record should be kept using the Physical Inventory Differences Inventory Control Log to document the causes of balance discrepancies for inventory reconciliation purposes. This log should be kept from Annual Inventory to Annual Inventory.
- 7.06 The Manager-Materials Management/TCS will set priorities as to which balances to investigate/adjust. Supplies Attendants will make the actual counts of material, and the Clerical support will key the actual adjustments into SWIMS. Manager-Materials Management/TCS will follow up to assure that the adjustments did indeed take place as intended. If after the investigation a discrepancy still exists, list the reason(s) for the discrepancy on the Inventory Control Log, Exhibit 13. The Manager-Materials Management/TCS should also document unusual circumstances or procedures that are discovered

#### PROPRIETARY

Not for use or disclosure outside Southwestern Bell Telephone Company except under written agreement.

**I**

during the course of balance investigations which could account for a large number of balance discrepancies in the future, if not resolved.

7.07 On a periodic basis, the Supplies Attendants and the Manager-Materials Management/TCS should review any warehouse operations or procedures noted on the Inventory Control Log to determine roadblocks which adversely impact physical on-hand balances to computer balances. These roadblocks should be discussed with the Area Manager-Materials Management and appropriate steps taken to avoid repetitive balance discrepancies in the future.

## 8. INVESTIGATING BY CATEGORY

- 8.01 Warehouse backorders (W) Will have a "W" backorder<br>indicator reflected on the count sheets. This backorder indicator reflected on the count sheets. indicator is also found on the SWIMS Backorder Summary Analysis, RMQ049. Warehouse backorders will be investigated first.
	- a. Even if there is discrepancy found between the computer balance and the physical count, an adjustment will always be required in order to "unlock" the item and remove the "W" backorder indicator to allow pick tickets to be generated again for the item.
	- b. Pick Tickets cannot be generated for an item which has the "W" backorder indicator present.
	- c. In the case where the physical and computer balances are in agreement, the count must be input on the IAPC screen from the count sheets.
	- d. Warehouse backorder counts should reflect a positive quantity difference on the Balance Counts Performed report and should be investigated on a detailed basis. Warehouse backorder counts usually fall into one of two categories:
		- 1. One category will be those small quantity differences which are associated with the difficulty of computer balances remaining in complete agreement with physical stock during

#### PROPRIETARY

Not for use or disclosure outside Southwestern Bell Telephone Company except under written agreement.

all phases of shipments and receipts up to the point where an out of stock condition exists:

- a. Any small error(s) related to the receipt of material where the physical amount is qreater than that reflected on the source document used in updating computer balances;
- b. Any small error(s) relating to shipments in which the amount shipped is less than that called for by the associated document will be reflected as a Warehouse Backorder when a physical out of stock condition is reached. In this case, the balance should be adjusted to zero.
	- 1. The inventory Manager should be notified when the balance is adjusted to zero to allow him/her to be pro-active in obtaining material to meet user/client needs.
	- 2. When the discrepancy exceeds a 25% variance, a more detailed investigation should be made and a follow-up request count should be made within two or three days to confirm the accuracy of the adjustment.
- 2. A second category will be where there is a large quantity difference which can be caused by a recent receipt of material that could not be located at the time the count was taken.
	- a. MLS errors could be one reason for this type if discrepancy. If the problem is with an MLS update, refer the information to the Supplies Attendant in charge of the MLS activity.
	- b. Receipt errors could be another reason for this type of discrepancy. Receipt documents should be referred to when investigating missing material. Refer the information to the receiving Supplies

#### PROPRIETARY

Not for use or disclosure outside Southwestern Bell Telephone Company except under written agreement.

SW 748-100-903

I

Attendant so additional effort can be made to find the material.

- c. If the material is found and the physical count agrees with the most recent receipt(s), then the balance should not be changed.
	- 1. It will be necessary to make a change on the IAPC screen by keying in the on-hand quantity in order to unlock the item from Warehouse Backorder.
- d. When the material cannot be found and there is no reason to suspect that the balance has been updated in error (wrong material received, wrong material selected, or material received in incorrect units), then the balance should be adflusted to zero, or the actual quantity.
	- 1. The Inventory Manager should be notified if the balance is adjusted to zero to allow him/her to be pro-active in obtaining material to meet user/client needs.
	- 2. The reason for the adjustment should be documented on the Inventory Control Log and kept for future reference even if the reason for adjustment is unknown.
- 8.02 MLS Trouble Triggers (M) Are a list of discrepancies found between the Bin Master, Bin Activity, Inventory Master, and Item data bases. The discrepancies noted on the RLS140 MLS Exception Report must be corrected within the same work day. MLS errors are:
	- a. Inventory items that have no Prime Bin assigned;
	- b. Out of stock inventory items that have alternate bins assigned in the Bin Master;
	- c. Safety FIFO items that have expired Safety FIFO dates in the Bin Master;

PROPRIETARY

Not for use or disclosure outside Southwestern Bell Telephone Company except under written agreement.

- d. Safety FIFO items that have no Safety FIFO date in the Bin Master;
- e. Bin Master items assigned to alternate bins with no receipt in the Inventory Master;
- f. Bin Master items contained in alternate multiple occupied bins excluding "dock" bins;
- g. Items that exist on the Bin Master and do not exist on the Inventory Master.
- 8.03 Negative Inventory Balance (N) - Usually occur due to material being selected but computer balances have not been updated, dirty tickets, or selecting errors. Supplies Attendant should be cautious of making adjustments for a negative balance. This situation could indicate a receipt, or new/unused material that has been put away and the computer balance not yet updated.
- 8.04 First Day Backorders (B) - Do not necessarily imply that there is a problem with a balance. These types of counts are made to assure that there is no material available at<br>the time the computer balance reaches zero. The Supplies the time the computer balance reaches zero. Attendant should be cautious of making an adjustment for a first machine backorder count where there is a large computer balance. This situation could indicate recent receipt(s) and all of the material may not have been included In the inventory count.
- 8.05 System Generated Count (S) - Are for the purpose of preventing future trouble triggers. Known trouble trigger counts should be investigated before counts<br>related to the prevention of trouble triggers. As a related to the prevention of trouble triggers. general guideline, balances that are off the greatest dollar value difference or greatest number of days stock should be investigated first.
- 8.06 Manual Requests (P) If an Inventory Manager, or others, has an item with a suspected balance discrepancy, the Inventory Manager will contact the TCS to generate a request count for an investigation. Adjustments will be made accordingly.
- 8.07 Random Counts (R) Is a useful tool for measuring warehouse balance accuracy. Random counts are performed

PROPRIETARY

Not for use or disclosure outside Southwestern Bell Telephone Company except under written agreement.

 $\vert$ 

monthly. SWIMS takes a sample number of items per warehouse dispatch and asks for a count based on percentages loaded in SWIMS Table 997. The physical count is compared to the computer balance, and if they do not match a discrepancy is recorded. The higher the discrepancies, the lower the warehouse accuracy percent, thus indicating a need for improvement in receiving, storing, selecting, shipping, and returns handling procedures. The higher the warehouse accuracy percent, the more efficient the warehouse process is being run.

- 8.08 Annual Inventory (A) Refer to documentation, Annual Inventory of Materials Distribution Center (MDC) Account 1220.195 Material, and Annual Inventory of Telephone Company Storeroom (TCS) Account 1220.194 Material, SW 744-005-904.
- 8.09 Counts due to Claims Claims items should be considered as a separate group of counts. Generally, claims are due to a problem encountered by the user/client receiving over/short/wrong material. Inventory activity should be reviewed for the item(s), and a count should be requested. Counts should be completed within 24 hours. Appropriate balance adjustments will be made accordingly.
- 8.10 Balance with a positive quantity difference Is a case where the computer balance is overstated and a negative adjustment needs to be made to the computer balance. This discrepancy could be the result of the computer balance being updated in error or all of the material not being inventoried. Before making an adjustment, the following investigations should be made:
	- a. Review the IBI Receipts and Adjustments screen, Exhibit 14, for previous adjustment error(s). This type of adjustment error(s) would be implied by a positive (activity type 30) net quantity adjustment either equal or approximately equal to the inventory quantity difference. If near Annual Inventory, check the inventory adjustment quantity recorded at Annual Inventory.
	- b. Check receipt reports, Exhibit 15, and the Inventory Activity by Item, Exhibit 16, for returns to assure that recent receipts/returns were included in the inventory count. Reasons why recent receipts may not be included in the inventory would be:

#### PROPRIETARY

Not for use or disclosure outside Southwestern Bell Telephone Company except under written agreement.

- 1. Damaged or unsatisfactory material not transferred to the claims balances of OIXX, OIYY, or TA,
- 2. MLS not updated,
- 3. Emergency shipment(s),
- 4. Open pick tickets,
- 5. Material not put away.
- c. Check for incorrect count multiples, UOM. This type of check can best be made when the investigator is familiar with quantity per standard pallet or skid as well as per container or carton. A check of this type can be made by comparing counts per corresponding alternate location on the count sheets when there have been two inventories within a relatively close time frame.
- d. Check the Open Batch or Open On-Line reports, Exhibits 17 and 18, for open Pick Tickets that could have additions or quantity changes (positive) and which have not been ship verified. Check verified tickets that may have been verified incorrectly. Also pull tickets and look at how many cartons or boxes were sent. By knowing the amount of material per box, you can sometimes determine if a selecting error occurred. These type of errors should be corrected by processing the appropriate SWIMS transactions, since this involves billing to the user/client.
- 8.11 Balance with a negative quantity difference Is a case where the computer balance is less than the count and a positive adjustment needs to be made to the computer balance. A discrepancy of this type could be the result of the computer balance not being updated or an incorrect inventory count due to incorrect material or price unit. Before making an adjustment, the following investigations should be made:
	- a. Review the IBI Receipts and Adjustments screen for previous adjustment error(s). This type of adjustment error(s) would be implied by a negative

#### PROPRIETARY

Not for use or disclosure outside Southwestern Bell Telephone Company except under written agreement.

I

(activity type 70) net quantity adjusted equal to or approximately equal to the inventory difference;

- b. Check the Purchasing (PRSI) or Receiving (PRRQ) screens, in SWIMS. If material is on order, obtain the purchase order number and verify that stock has not been received. The material may have been received but the associated computer balance update has not been completed. Check material for possible PO number. Check to see if packing slip was put away with the material. Check the IASI detail screen to determine if the material should have been moved to the claims area 01XX, 01YY, or TA.
- c. Check for incorrect count multiples, UOM. This type of check is best made when the investigator is aware of the quantity per standard pallet and/or carton. Check the receipts screen (PRRQ) to determine if the shipment arrived with problems. It will be indicated by a code on the receipts screen. For example, material may have had to be re-palletized.
- d. Check on status of open pick tickets. Thi**<sup>S</sup>** especially includes warehouse backorders that are in error (negative direction) or cancelled items.
- e. Check the status of New/Unused, material could be put away but the computer balance has not been updated.

PROPRIETARY

Not for use or disclosure outside Southwestern Bell Telephone Company except under written agreement.

## 9. RELATED DOCUMENTATION

- 9.01 Annual Inventory of Materials Distribution Center **(MDC)** Account 1220.195 Material, and Annual Inventory of Telephone Company Storeroom (TCS) Account 1220.194 Material, Sw 744-005-904
- 9.02 Claims Procedures 1990.
- 9.03 Cycle Counting 103-85, MDC local instruction.

## PROPRIETARY Not for use or disclosure outside Southwestern Bell

Telephone Company except under written agreement.

Ι.

EXHIBIT 1<br>IBI REPORT 1 JA280-I

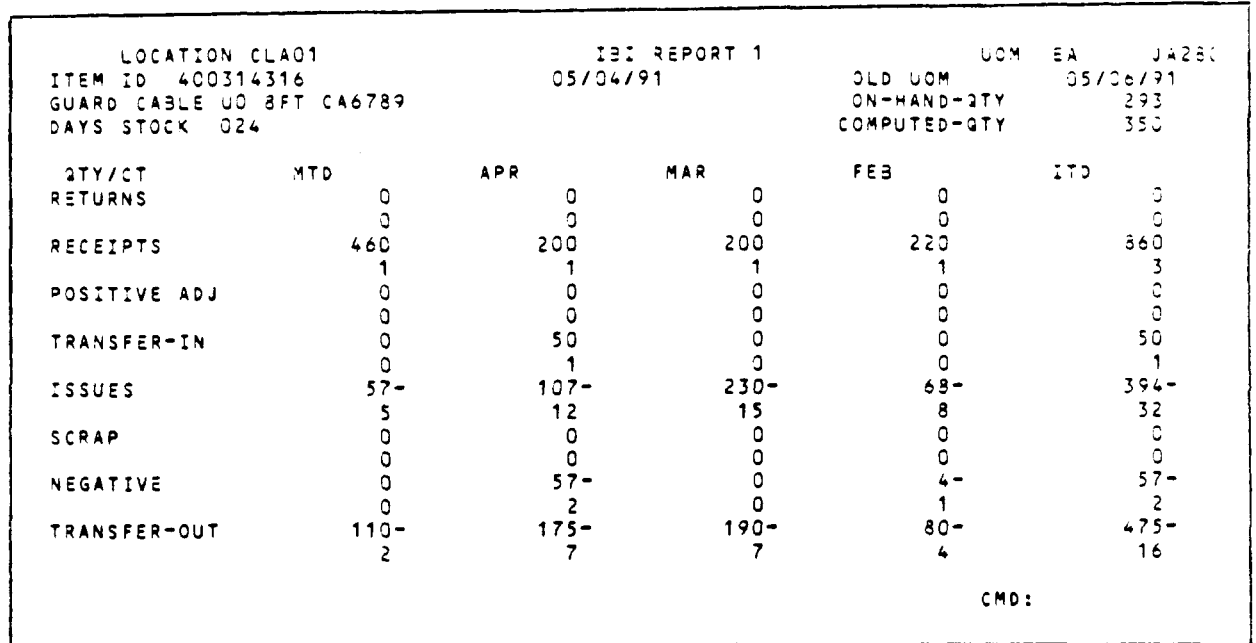

PROPRIETARY Not for use or disclosure outside Southwestern Bell<br>Telephone Company except under written agreement.

EXHIBIT 2 INVENTORY ACTIVITY - INVENTORY MASTER AND LAST ACTIVITY INQUIRY RIA500-I

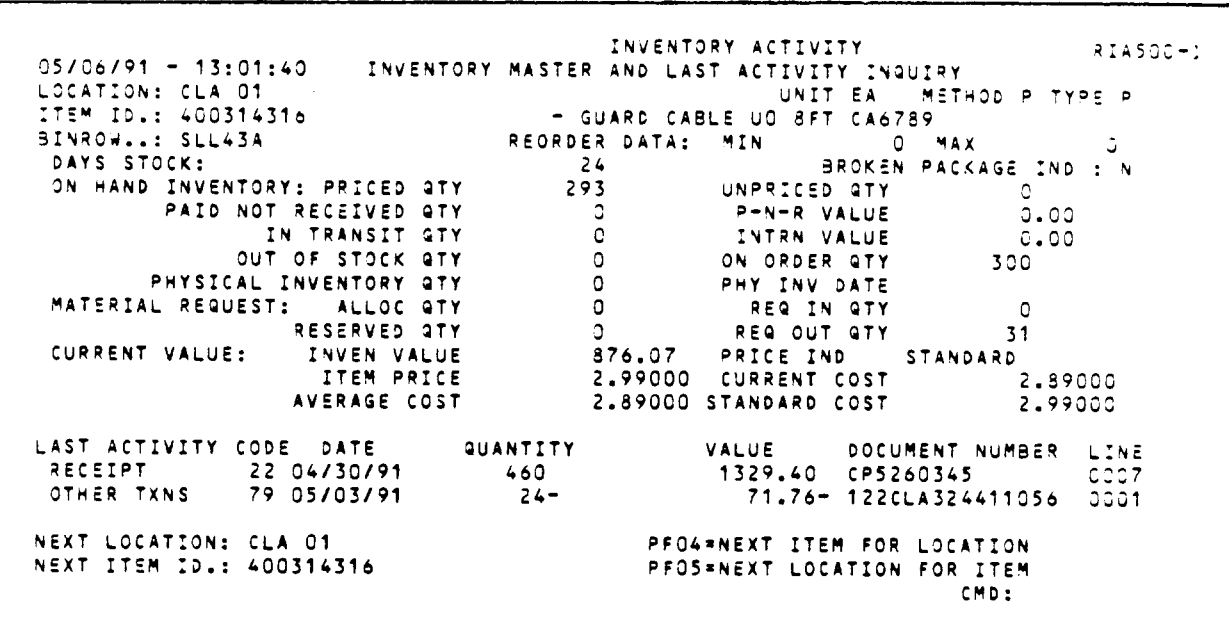

## PROPRIETARY Not for use or disclosure outside Southwestern Bell Telephone Company except under written agreement.

المداد

 $\sim 100$ 

EXHIBIT 3 MECHANIZED LOCATOR SYSTEM: MLS EXCEPTION REPORT RLS140

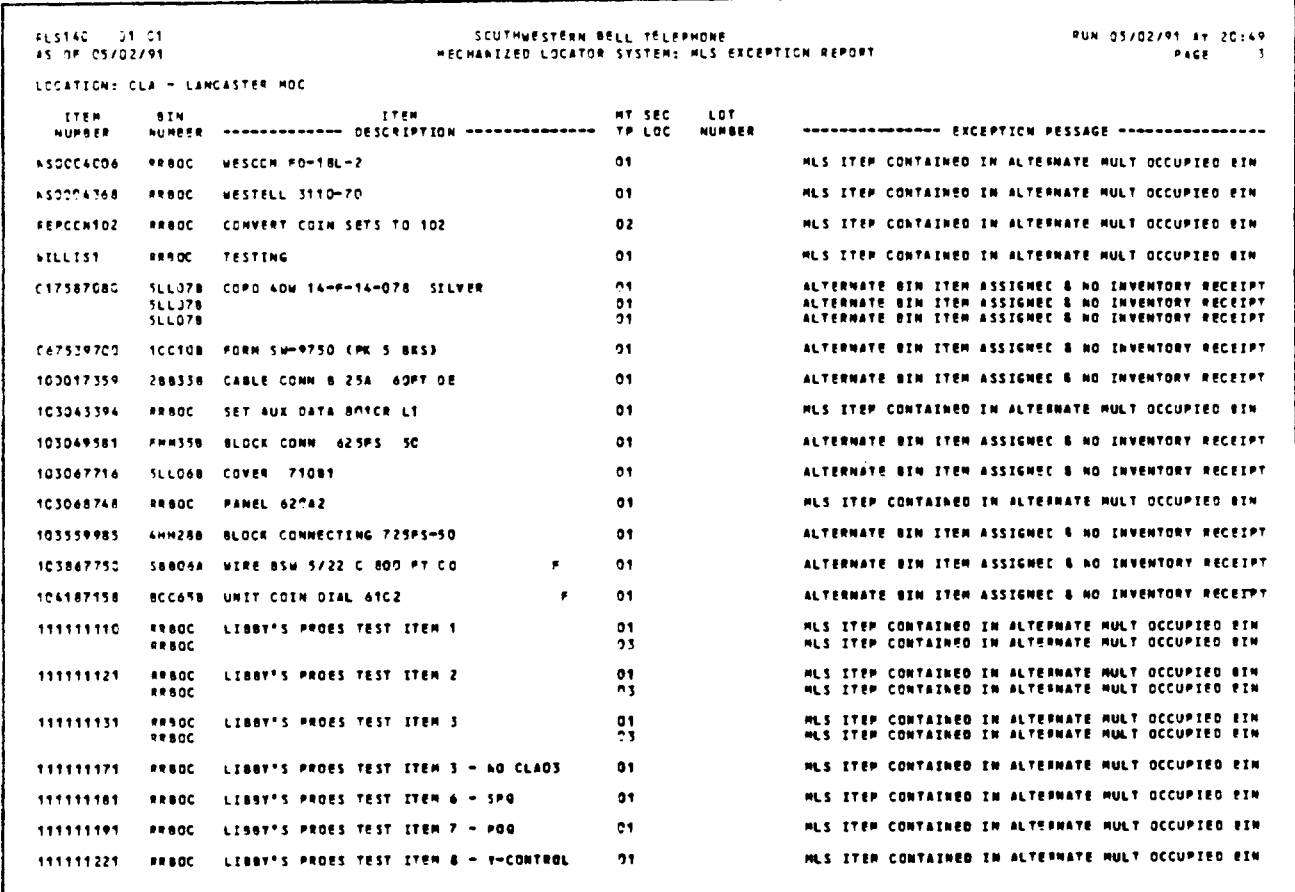

PROPRIETARY Not for use or disclosure outside Southwestern Bell<br>Telephone Company except under written agreement.

EXHIBIT 4 MONTHLY BALANCE ACCURACY REPORT JA298-01

 $\mathbf{r}$ 

-1

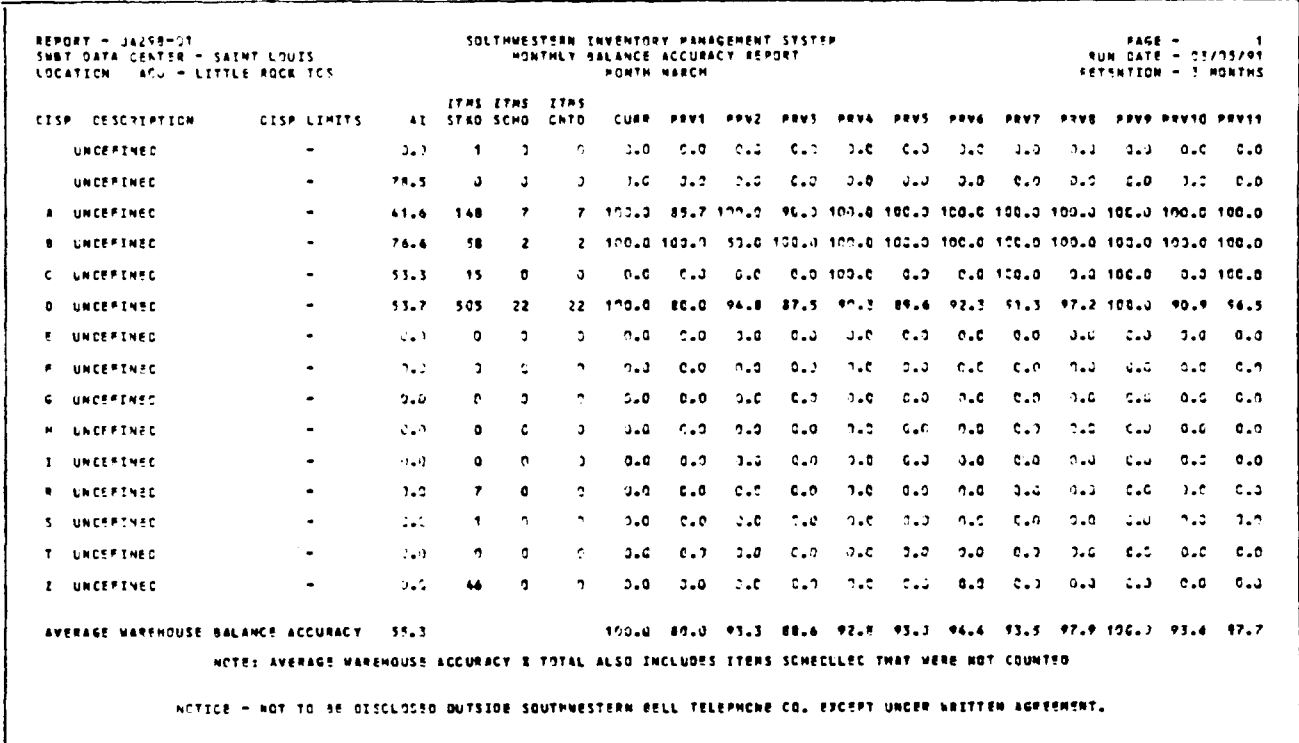

## PROPRIETARY

Not for use or disclosure outside Southwestern Bell Telephone Company except under written agreement.

 $\mathbb{Z} \mathbb{Z}^n$ 

EXHIBIT 5 INVENTORY SYSTEM MASTER INQUIRY RIA400-I

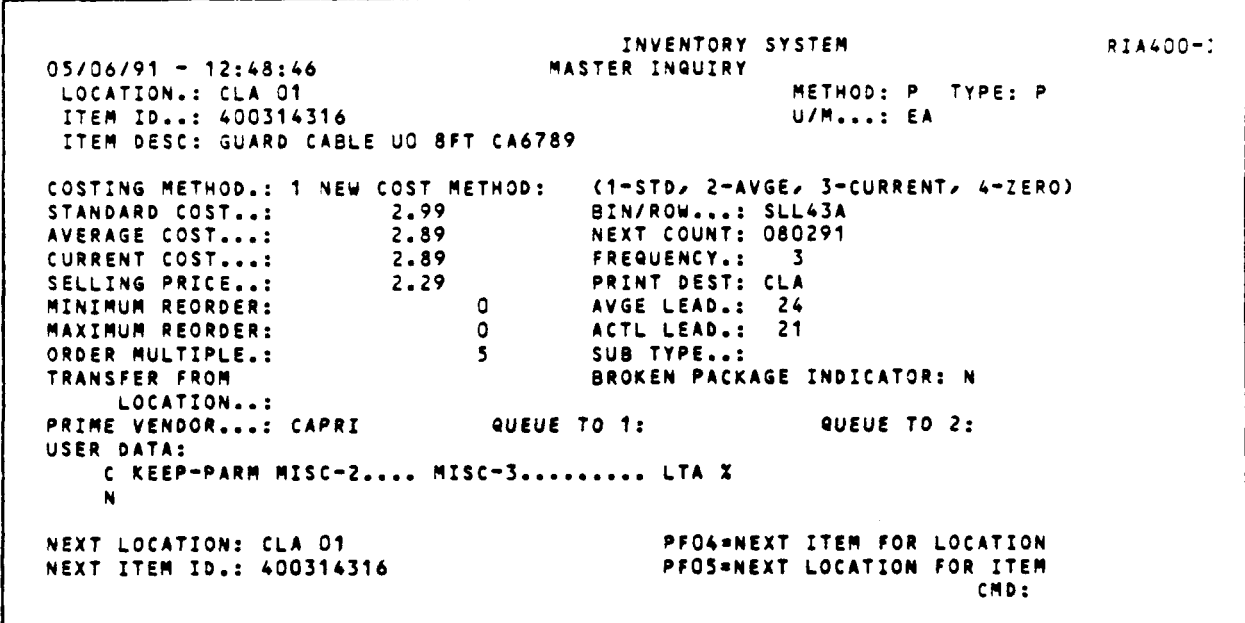

PROPRIETARY Not for use or disclosure outside Southwestern Bell Telephone Company except under written agreement.

EXHIBIT 6 DAILY CYCLE COUNT PROCESS FLOWCHART

 $\mathcal{L}$ 

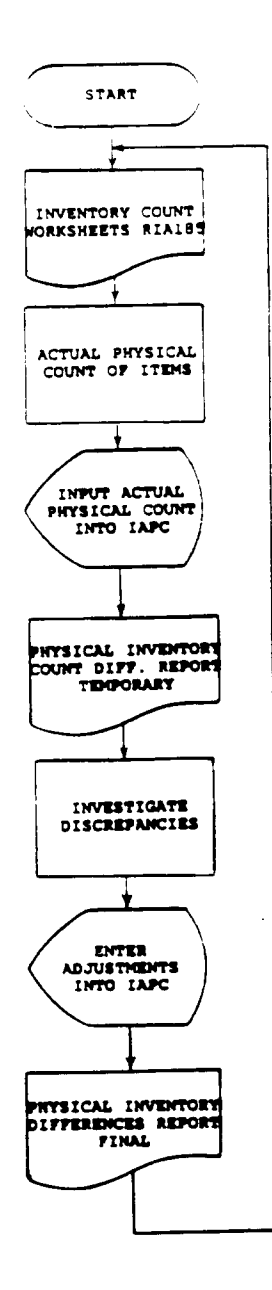

PROPRIETARY Not for use or disclosure outside Southwestern Bell Telephone Company except under written agreement.

 $\sim$ 

EXHIBIT 7 PHYSICAL INVENTORY COUNT - WORKSHEET IN BIN-ROW SEQUENCE RIA185

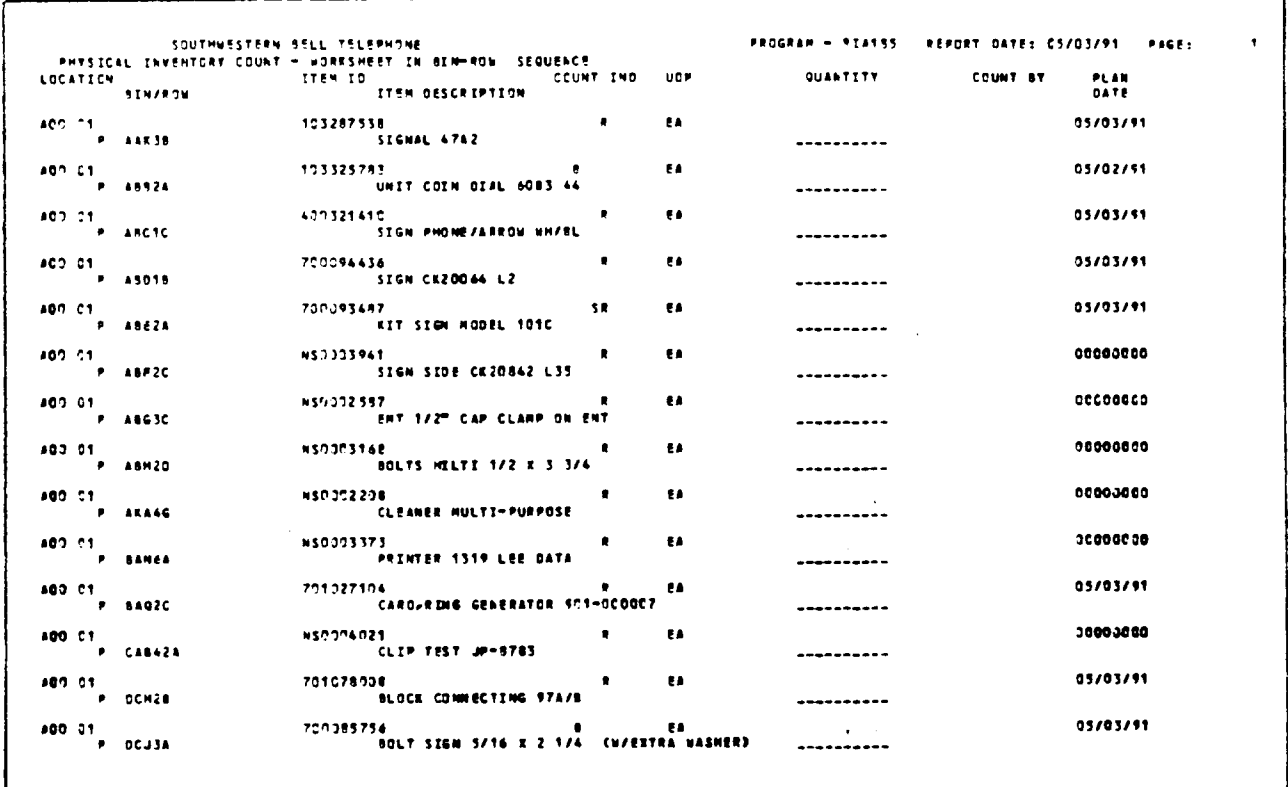

PROPRIETARY Not for use or disclosure outside Southwestern Bell Telephone Company except under written agreement.

## EXHIBIT 8 PHYSICAL INVENTORY COUNT - ON HAND QTY - BIN-ROW SEQUENCE RIA190

 $\overline{\phantom{a}}$ 

I

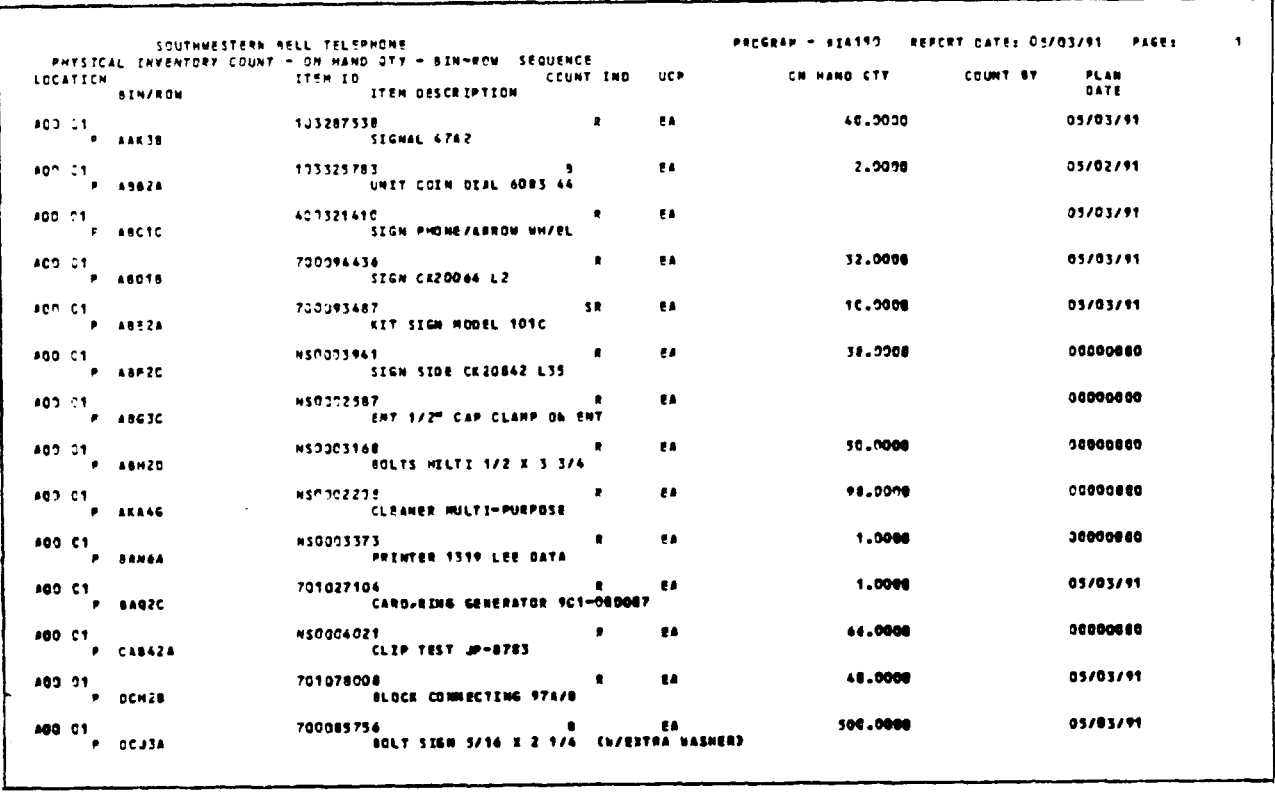

## PROPRIETARY

Not for use or disclosure outside Southwestern Bell Telephone Company except under written agreement.

Ŀ.

1

EXHIBIT 9 INVENTORY SYSTEM PHYSICAL COUNT RIA600-C

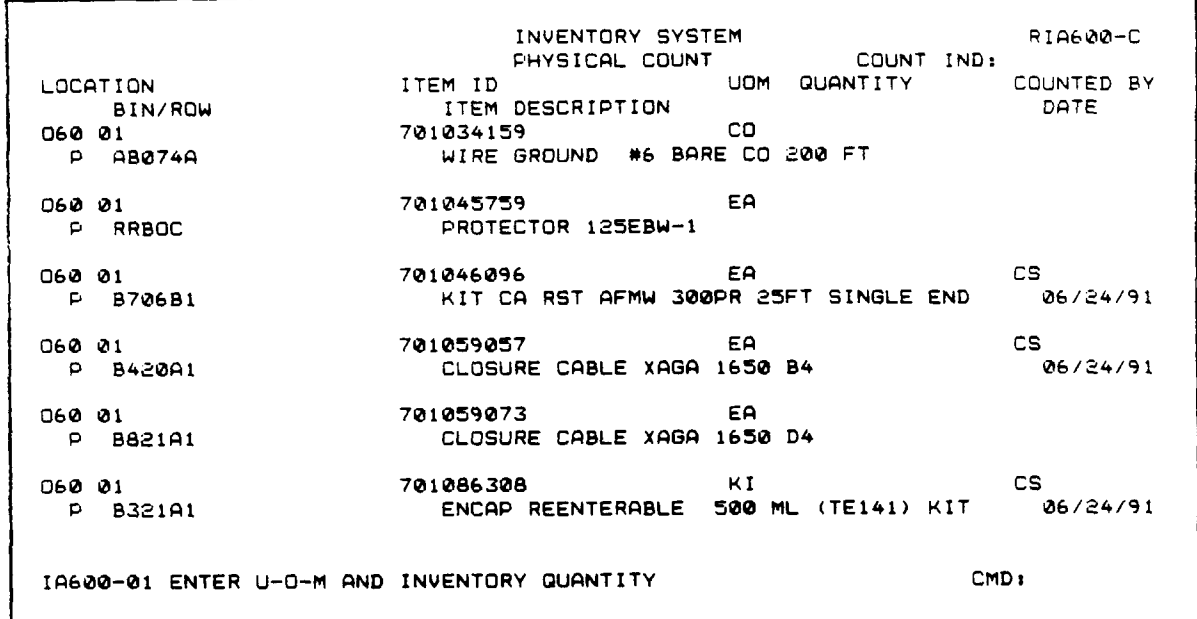

PROPRIETARY Not for use or disclosure outside Southwestern Bell Telephone Company except under written agreement.

Page 36

~

## EXHIBIT 10 PHYSICAL INVENTORY DIFFERENCES TEMPORARY RIA115-RO1

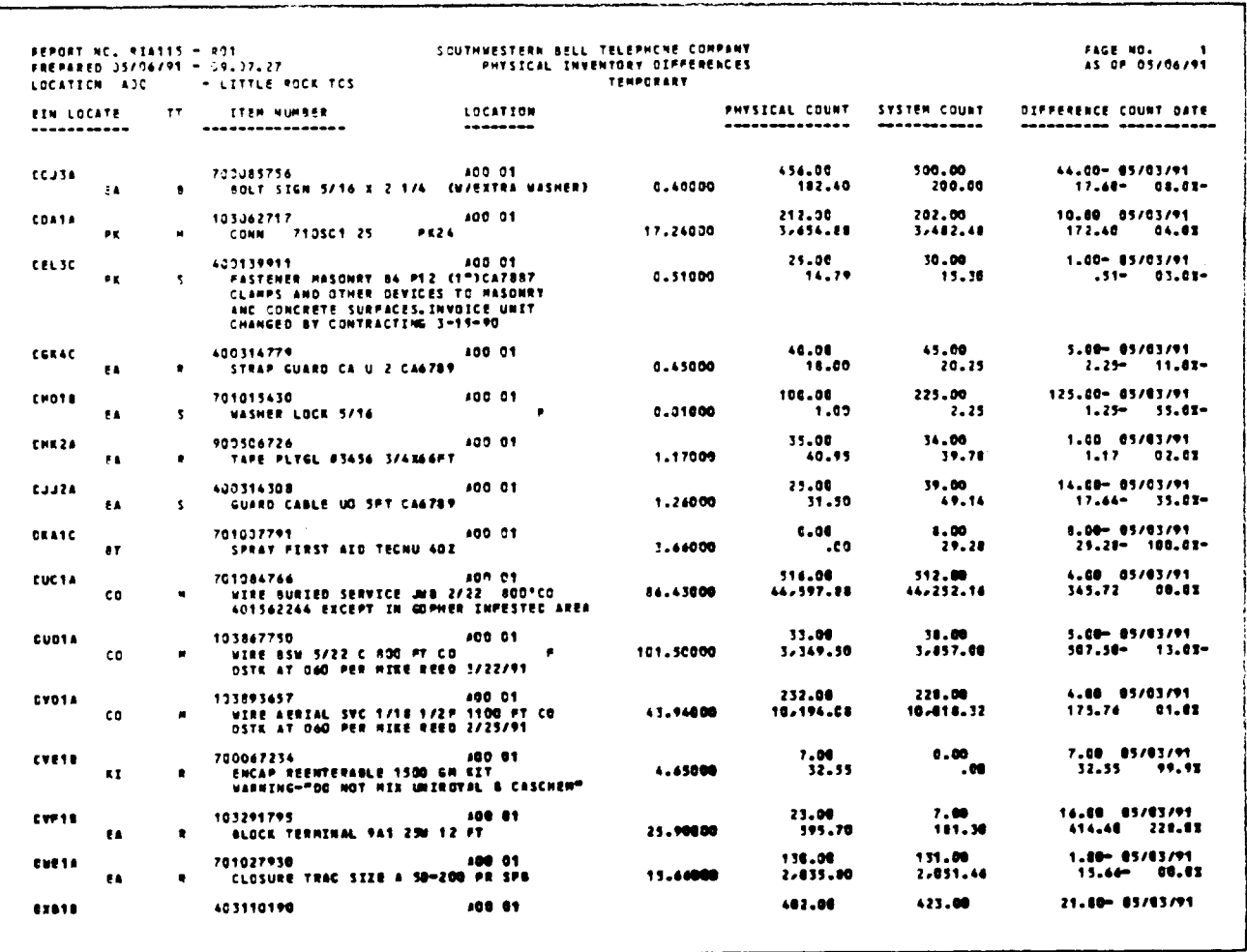

## PROPRIETARY Not for use or disclosure outside Southwestern Bell<br>Telephone Company except under written agreement.

## EXHIBIT 11 PHYSICAL INVENTORY DIFFERENCES FINAL RIA115-RO1

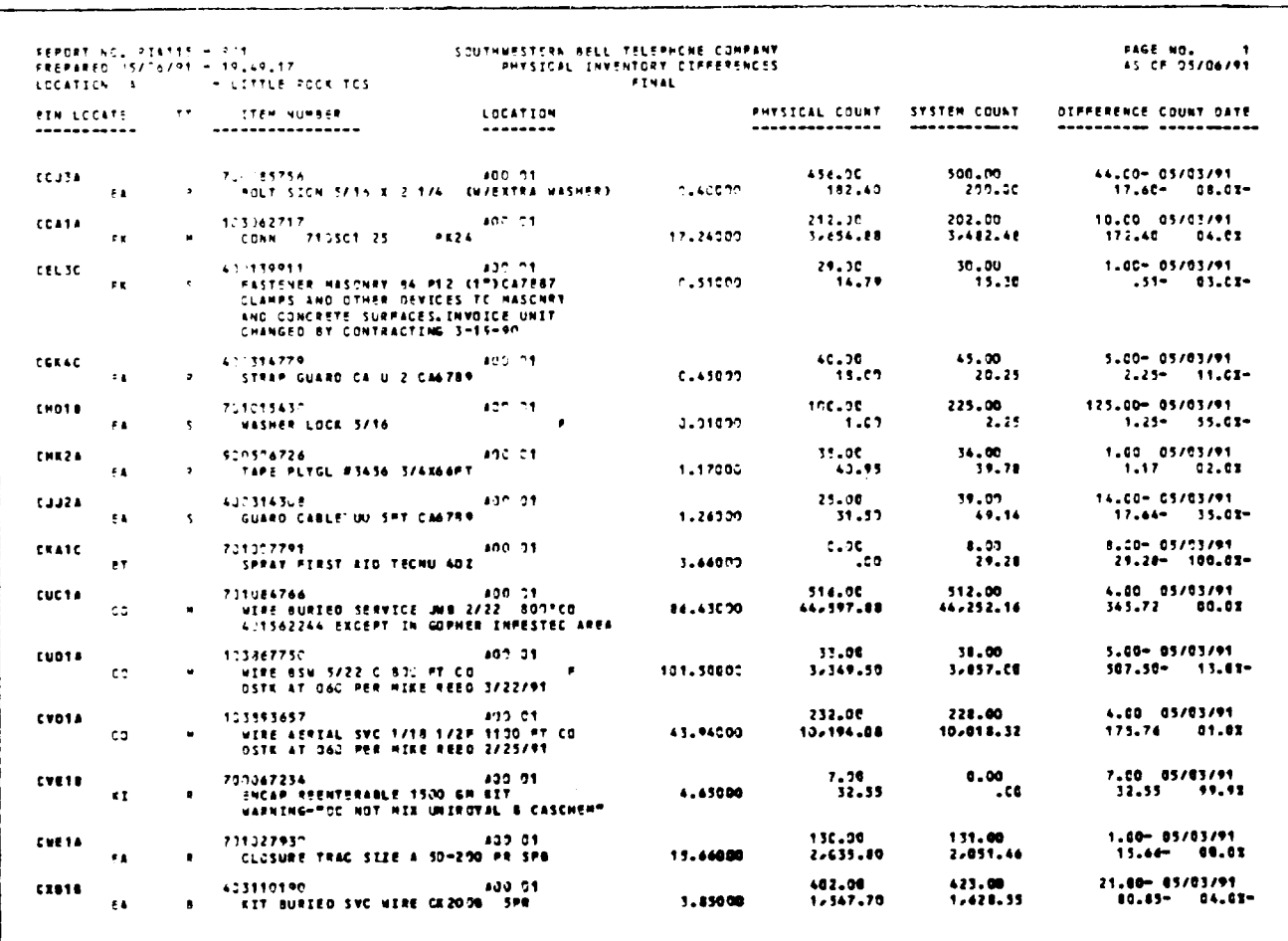

PROPRIETARY Not for use or disclosure outside Southwestern Bell<br>Telephone Company except under written agreement.

## EXHIBIT 12 OUTSTANDING INVENTORY ACTIVITY - BY OUT OF BALANCE M-T-D RIA125-R01

 $\mathcal{L}_{\mathcal{A}}$ 

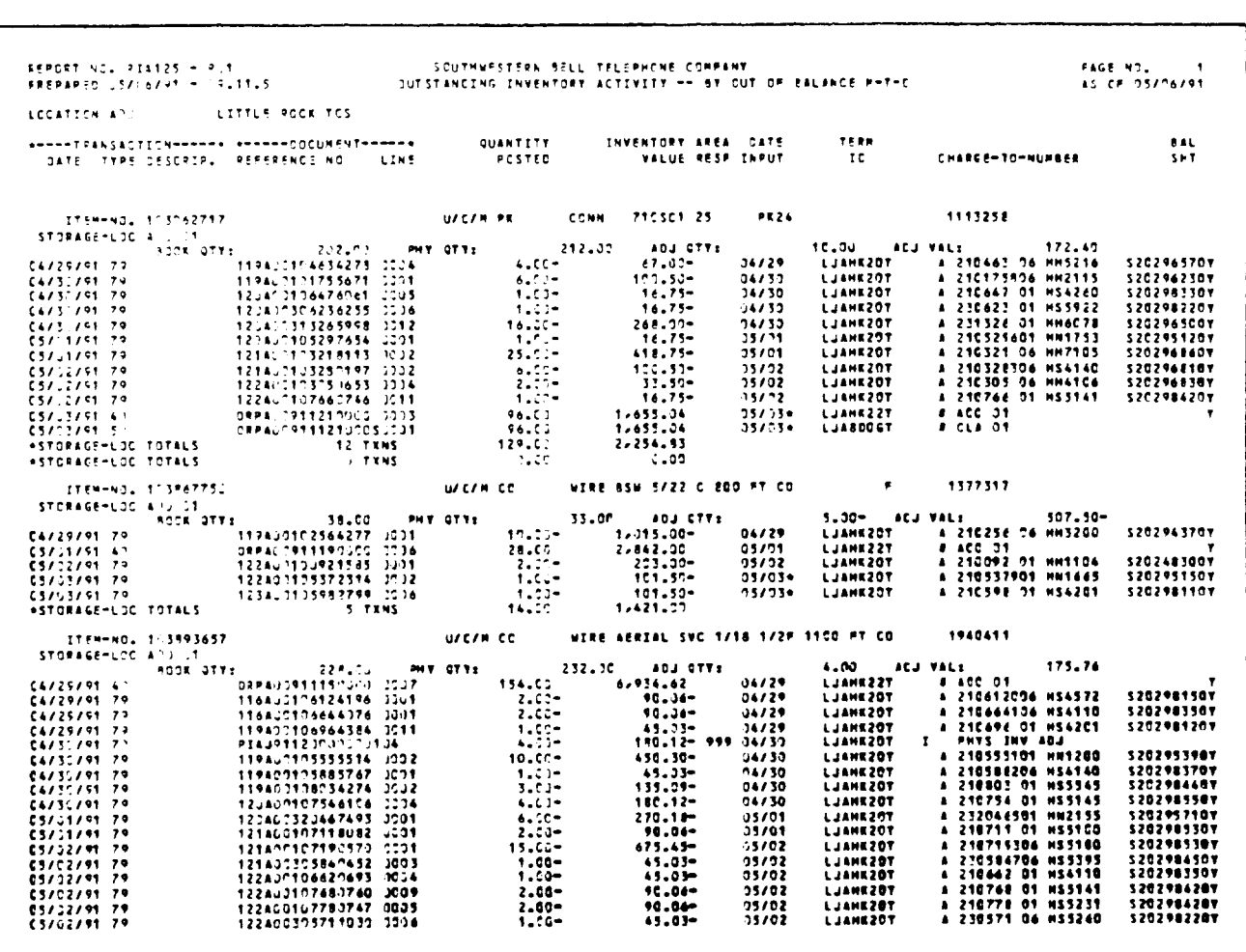

## PROPRIETARY Not for use or disclosure outside Southwestern Bell<br>Telephone Company except under written agreement.

I

## EXHIBIT 13 PHYSICAL INVENTORY DIFFERENCES INVENTORY CONTROL LOG

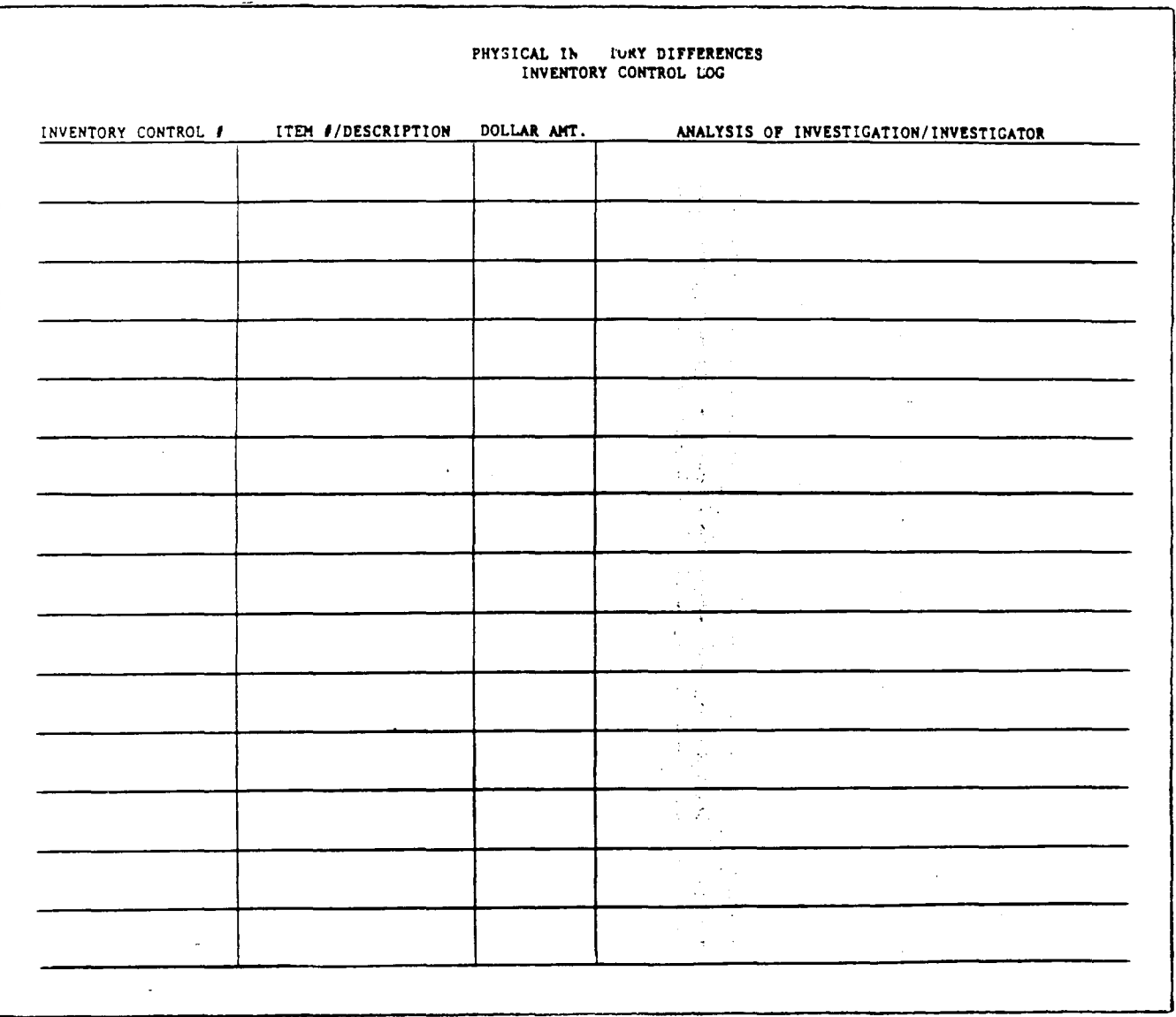

## PROPRIETARY

Not for use or disclosure outside Southwestern Bell Telephone Company except under written agreement.

EXHIBIT 14 IBI RECEIPTS & ADJUSTMENTS JA280-I

 $\label{eq:2.1} \frac{1}{2\pi\epsilon} \int_{0}^{2\pi} \frac{1}{\epsilon} \left( \frac{1}{\epsilon} \left( \frac{1}{\epsilon} \right)^{2} \right) \left( \frac{1}{\epsilon} \right)^{2} \left( \frac{1}{\epsilon} \right)^{2} \left( \frac{1}{\epsilon} \right)^{2} \left( \frac{1}{\epsilon} \right)^{2} \left( \frac{1}{\epsilon} \right)^{2} \left( \frac{1}{\epsilon} \right)^{2} \left( \frac{1}{\epsilon} \right)^{2} \left( \frac{1}{\epsilon} \right)^{2} \left( \frac{1}{\epsilon} \right)^{$ 

 $\tilde{\phantom{a}}$ 

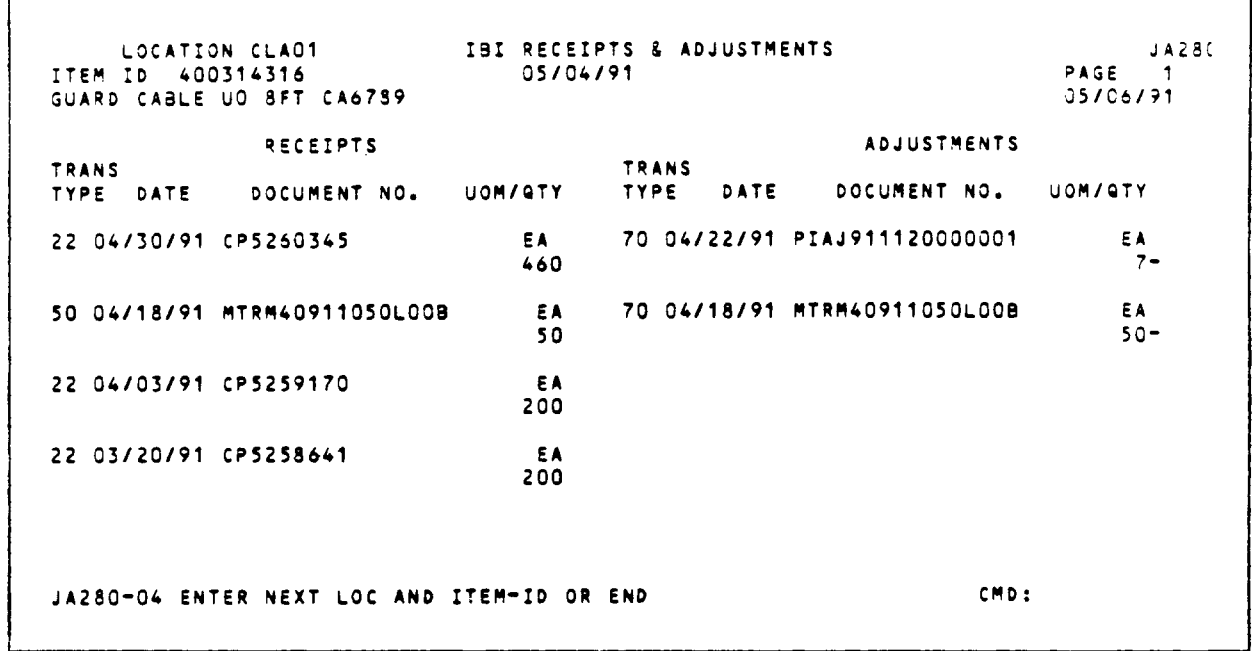

PROPRIETARY Not for use or disclosure outside Southwestern Bell Telephone Company except under written agreement.

EXHIBIT 15 SWIMS RECEIPTS REPORT JA352-001

 $\label{eq:2.1} \frac{1}{\sqrt{2}}\int_{\mathbb{R}^3}\frac{1}{\sqrt{2}}\left(\frac{1}{\sqrt{2}}\right)^2\left(\frac{1}{\sqrt{2}}\right)^2\left(\frac{1}{\sqrt{2}}\right)^2\left(\frac{1}{\sqrt{2}}\right)^2\left(\frac{1}{\sqrt{2}}\right)^2\left(\frac{1}{\sqrt{2}}\right)^2.$ 

 $\sim 10^7$ 

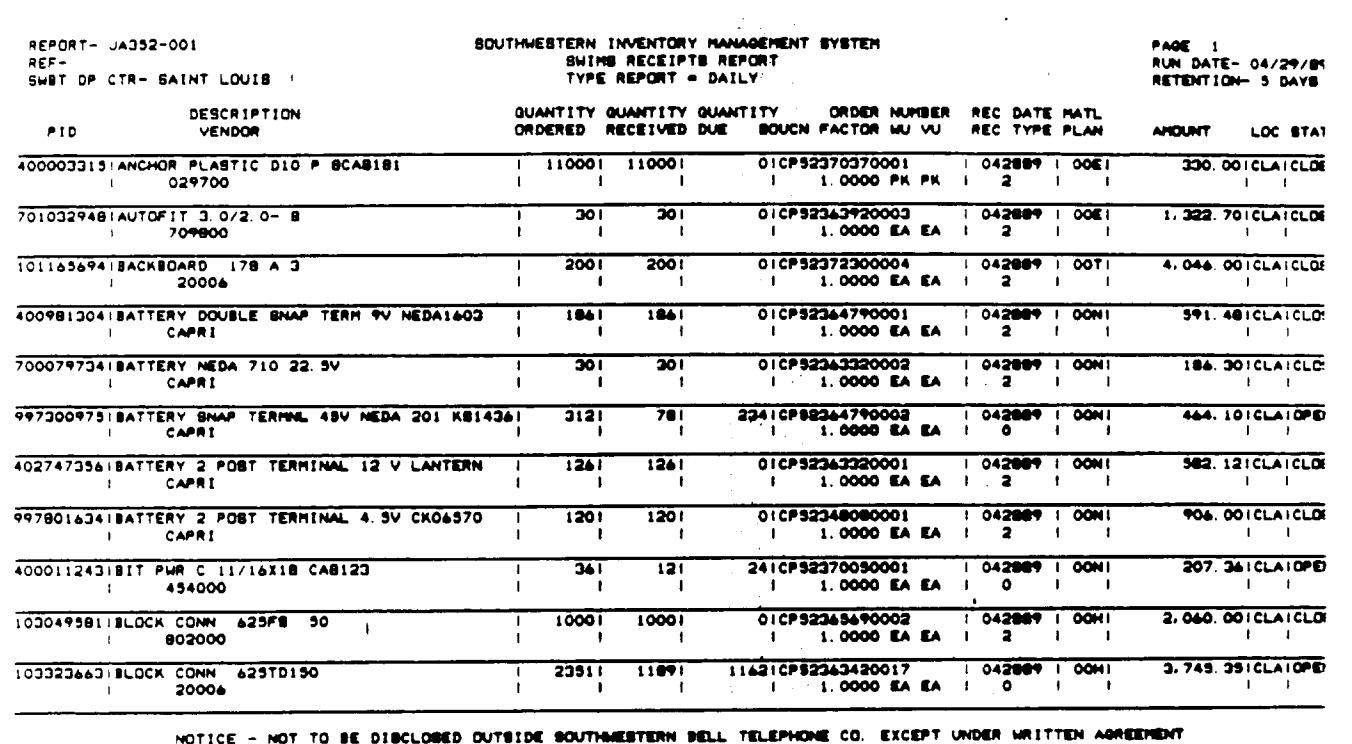

PROPRIETARY Not for use or disclosure outside Southwestern Bell Telephone Company except under written agreement.

## EXHIBIT 16 INVENTORY ACTIVITY - BY LOCATION RIA040-R02

 $\label{eq:2.1} \frac{1}{\sqrt{2}}\int_{\mathbb{R}^3}\frac{1}{\sqrt{2}}\left(\frac{1}{\sqrt{2}}\right)^2\left(\frac{1}{\sqrt{2}}\right)^2\left(\frac{1}{\sqrt{2}}\right)^2\left(\frac{1}{\sqrt{2}}\right)^2\left(\frac{1}{\sqrt{2}}\right)^2\left(\frac{1}{\sqrt{2}}\right)^2.$ 

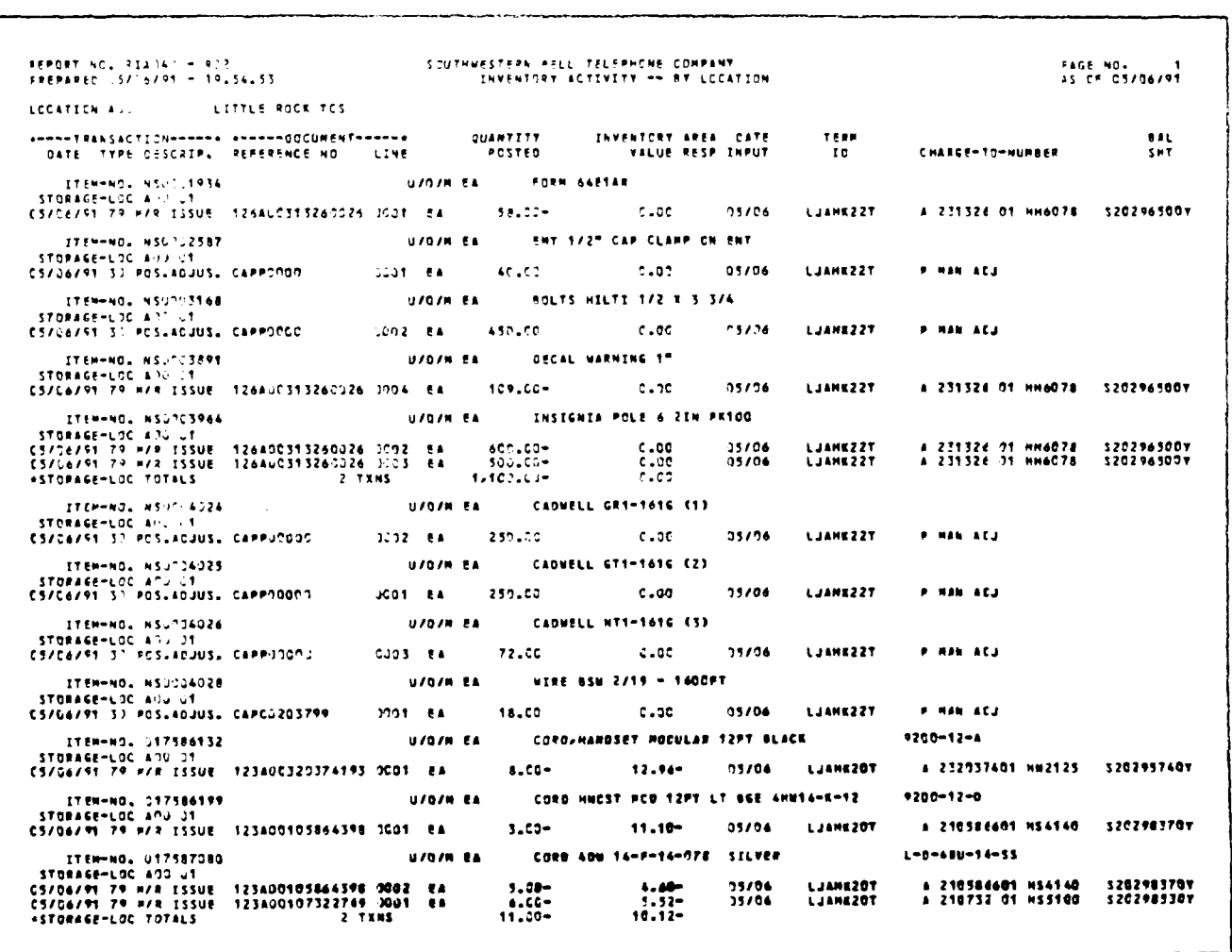

#### PROPRIETARY

Not for use or disclosure outside Southwestern Bell Telephone Company except under written agreement.

 $\mathcal{L}^{\pm}$ 

 $\perp$ 

EXHIBIT 17 OPEN BATCH PICK TICKETS

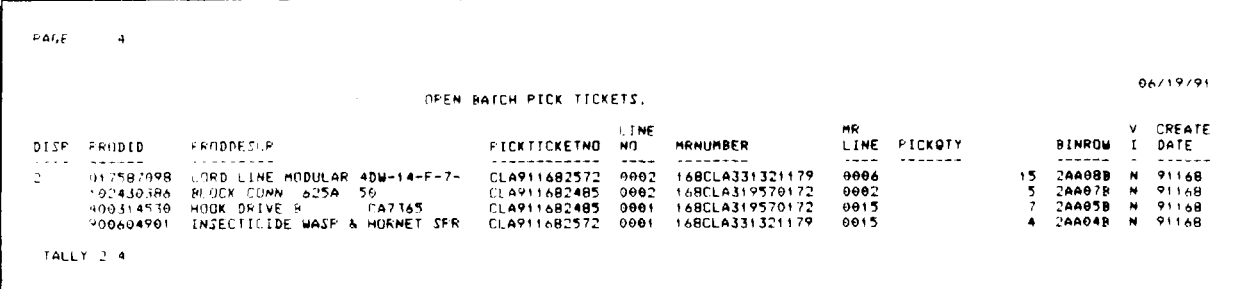

# PROPRIETARY

Not for use or disclosure outside Southwestern Bell<br>Telephone Company except under written agreement.

EXHIBIT 18 OPEN ON-LINE TICKETS

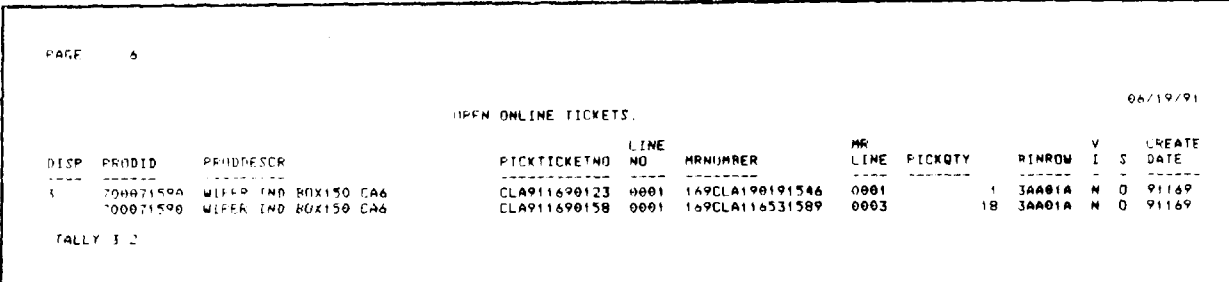

## PROPRIETARY

Not for use or disclosure outside Southwestern Bell Telephone Company except under written agreement.

 $\sim$  .

I

### APPENDIX 1 ACRONYMS

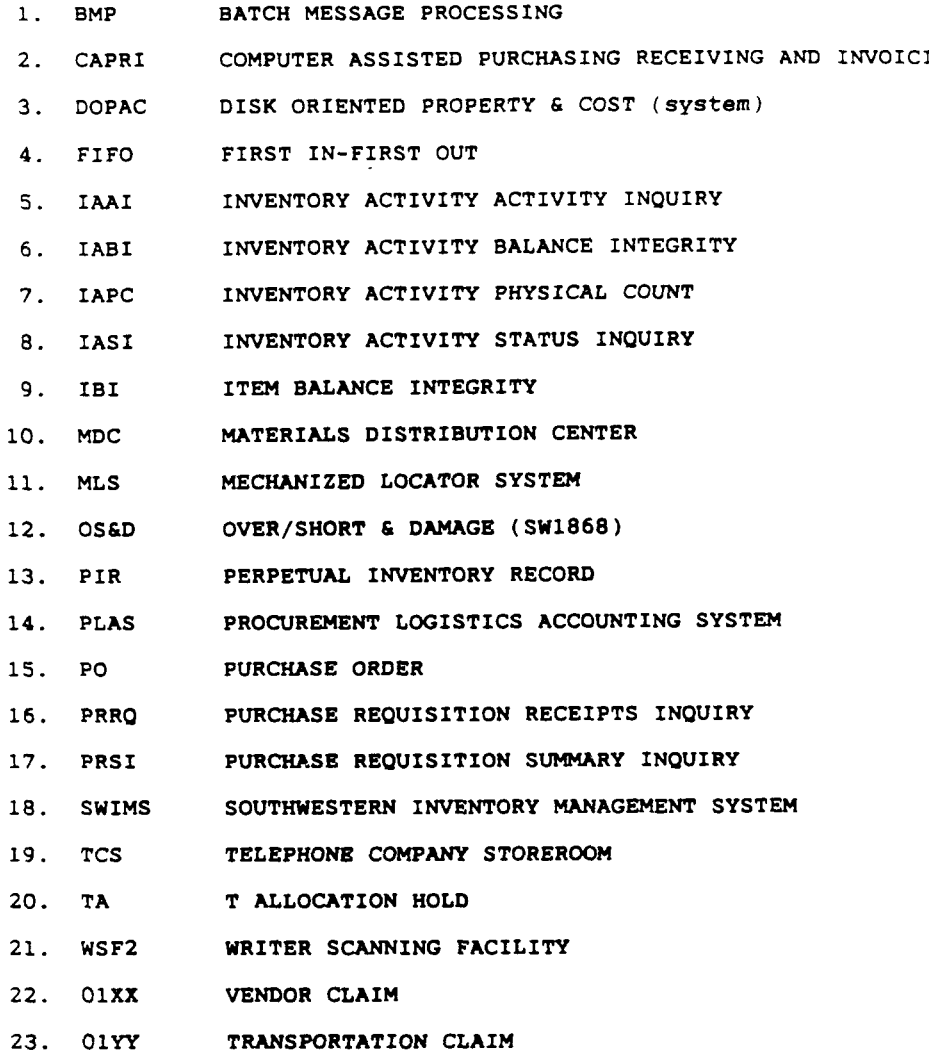

#### PROPRIETARY

Not for use or disclosure outside Southwestern Bell Telephone Company except under written agreement.

#### APPENDIX 2 SWIMS SCREENS & REPORT FOR QUICK REFERENCE

```
1. IAAI SCREEN
              On-Hand quantity
              Subcated quantity<br>
Quantity on order<br>
Last receipt<br>
Last activity
                                    ity
 2. IABI SCREEN
              PF7 Computed quantity, history of activity JA280-I<br>PF7 Computed quantity, history of activity JA280-I<br>PF9 Receipts, claims, and adjustments
 3. IASI SCREEN<br>Detail of 01, 01XX, 01YY, and TA material
 4. PRSI SCREEN
              List of all open and closed Purchase Orders for material
 5. PRRQ SCREEN
              Receipts against Purchase Orders (may also have notes made by
              Receiving personnel)
 6. CSMI SCREEN
              Information on substitutions
              Inventory Manager code
 7. CSDI SCREEN
              Additional information on substitutions and other pertinent
              data
 8. OPEN TICKET REPORT RMQ046-R01
              List of tickets from the previous day that may or may not have<br>been selected
 9. RECEIPT REPORT (NEW AND UNUSED) JA352-001
              First of receipt activity from previous cycle<br>Quantity ordered, quantity received, quantity due<br>Order number, SOUCN, receipt type, status
10. INVENTORY ACTIVITY BY ITEM RIAG40-RO1
              Transaction type, document number, line number, quantity posted, inventory value
11. INVENTORY ACTIVITY BY LOCATION RIA040-R02
              continue to the contract number, line number, quantity<br>Transaction type, document number, line number, quantity<br>posted, inventory value
12. INVENTORY ACTIVITY OUT OF BALANCE RIA230-RO1
              Actual current balance, out of balance amount
13. PHYSICAL INVENTORY DIFFERENCES RIALIS-RO1<br>physical count, system count, difference count, dollar amounts
14. PHYSICAL INVENTORY COUNT WORKSHEET RIA185
              BIN/ROW, description, UOM, quantity, plan date
15. PHYSICAL INVENTORY COUNT ON HAND QUANTITY RIA190<br>BIN/ROW, description, UOM, on-hand quantity, plan date
16. PHYSICAL COUNT PAST DUE RIAI15-RO2<br>BIN/ROW, description, plan date, days late
```
#### PROPRIETARY

### Not for use or disclosure outside Southwestern Bell Telephone Company except under written agreement.

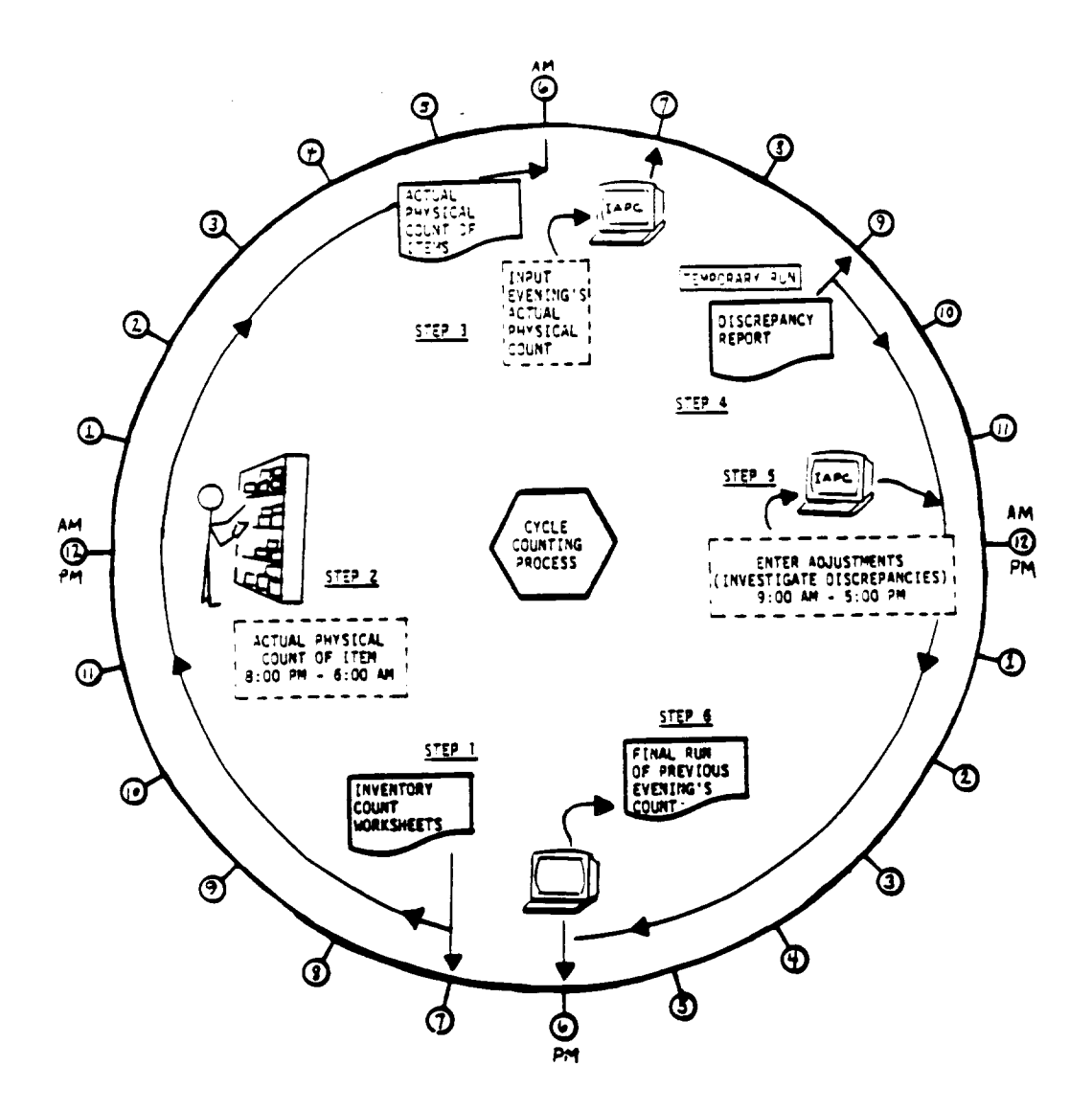

APPENDIX 3 CYCLE COUNTING PROCESS DIAGRAM

CYCLE COUNTING PROCESS

PROPRIETARY Not for use or disclosure outside Southwestern Bell Telephone Company except under written agreement.

Page 48 48 Pages